Министерство образования и науки Российской Федерации Федеральное государственное автономное образовательное учреждение высшего образования «Российский государственный профессионально-педагогический университет»

# ЭЛЕКТРОННАЯ ИНСТРУКЦИЯ ПО ЭКСПЛУАТАЦИИ ЭЛЕКТРОТЕХНИЧЕСКОГО ОБОРУДОВАНИЯ

Выпускная квалификационная работа по направлению подготовки 44.03.04 Профессиональное обучение (по отраслям) профилю подготовки «Энергетика» профилизации «Компьютерные технологии автоматизации и управления»

Идентификационный номер ВКР: 622

Екатеринбург 2017

Министерство образования и науки Российской Федерации Федеральное государственное автономное образовательное учреждение высшего образования «Российский государственный профессионально-педагогический университет» Институт инженерно-педагогического образования

Кафедра информационных систем и технологий

К ЗАЩИТЕ ДОПУСКАЮ Заведующая кафедрой ИС Н. С. Толстова «  $\rightarrow$  2017 г.

# ВЫПУСКНАЯ КВАЛИФИКАЦИОННАЯ РАБОТА **ЭЛЕКТРОННАЯ ИНСТРУКЦИЯ ПО ЭКСПЛУАТАЦИИ ЭЛЕКТРОТЕХНИЧЕСКОГО ОБОРУДОВАНИЯ**

Исполнитель: обучающийся группы № ЗКТЭ-402С А.С. Перевозчиков Руководитель: старший преподаватель кафедры ИС Т.В. Рыжкова Нормоконтролер: Т.В. Рыжкова

Екатеринбург 2017

# **РЕФЕРАТ**

Выпускная квалификационная работа выполнена на 50 страницах, содержит 38 рисунков, 25 источников информации.

Ключевые слова: ЭЛЕКТРОННАЯ ИНСТРУКЦИЯ, ТЕХНИЧЕСКАЯ ДОКУМЕНТАЦИЯ, РЕГИСТРАТОР АВАРИЙНЫХ СОБЫТИЙ, СРЕДСТВА РАЗРАБОТКИ, СИСТЕМНЫЙ БЛОК.

**Объектом исследования** является разработка электронной инструкции по эксплуатации электротехнического оборудования.

**Предметом исследования** являются программно-техническая документация компании ООО «Свей».

**Цель работы** – разработать электронную инструкцию по эксплуатации электротехнического оборудования.

## **В результате выполнения ВКР были решены следующие задачи:**

- 1. Проанализирована техническая документация.
- 2. Определены особенности и требования электронной инструкции.
- 3. Создана и реализована электронная инструкция.

# Содержание

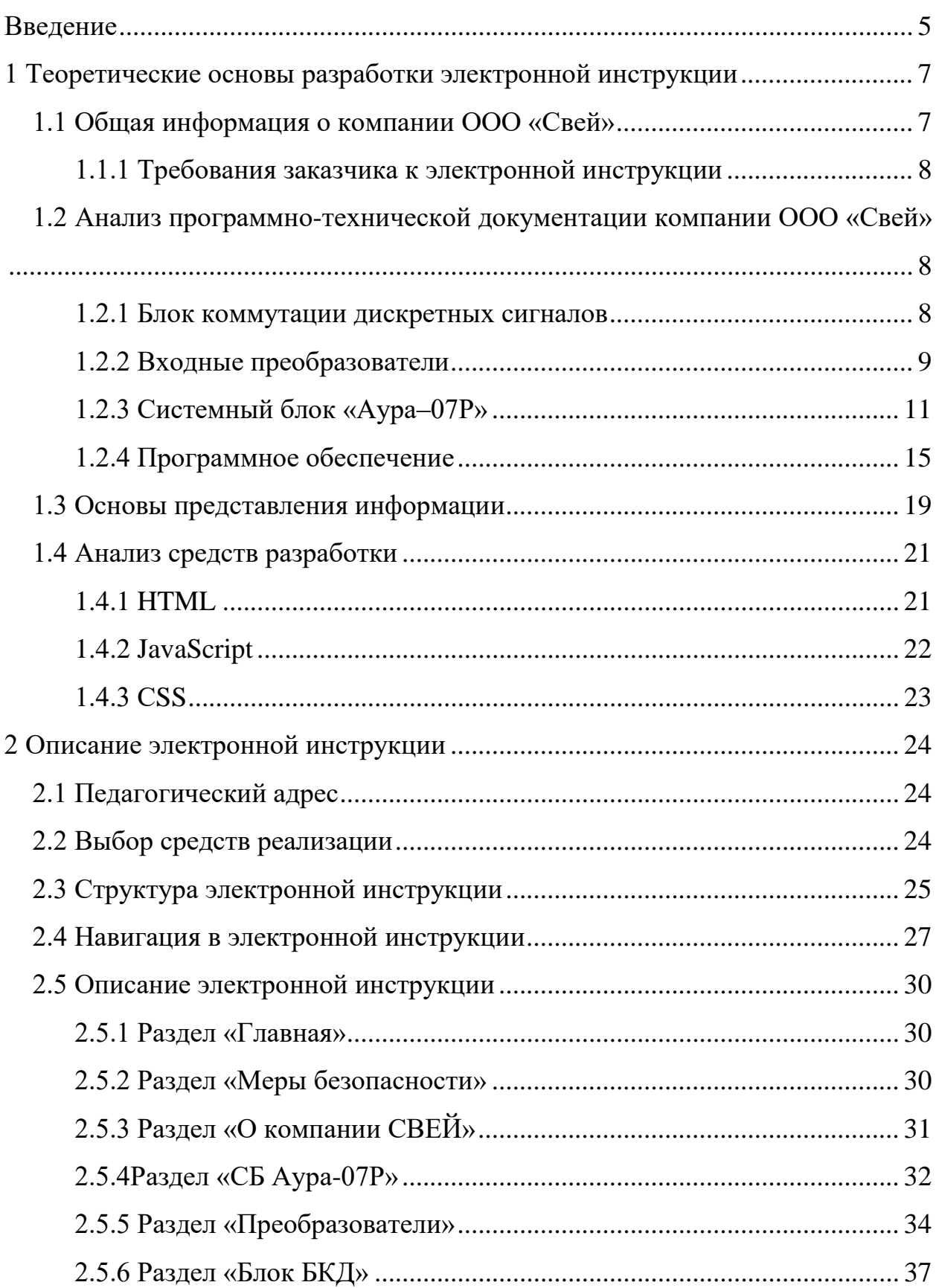

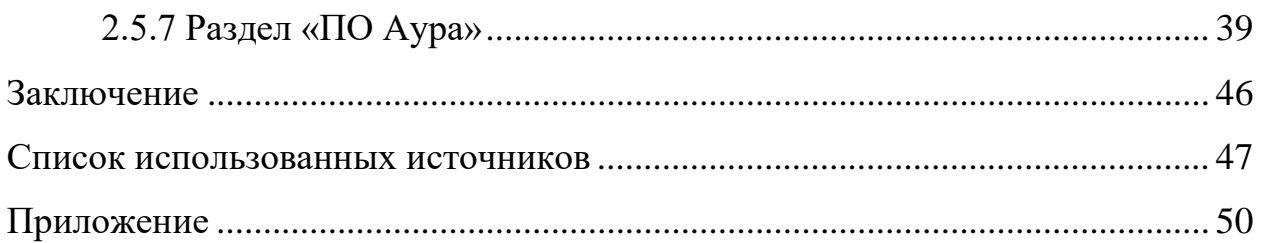

#### <span id="page-5-0"></span>Введение

В настоящее время бурным темпом идет развитие интернета, что представляет большие перспективы для поддержания квалификации и обучения. Процесс передачи систематизированных знаний, навыков и умений от одного поколения к другому, создание новых методов и технологий обучения.

Постоянное увеличение объёма информации и ограниченность времени обуславливают необходимость повышения интенсивности обучения, разработки и внедрения новых технологий, базирующихся на применении вычислительной техники.

В этой связи актуальной является разработка адаптированных современным идеям развития образования концепции построения и использования компьютерных обучающих средств, в частности электронных учебников.

Учебник - это основной инструмент обучения, книга, предназначенная для обучения определенному учебному предмету, содержащий систематическое изложение знаний, подлежащий обязательному усвоению обучающимиcя.

Электронный учебник - это методический комплекс, предназначенный для изучения материала.

Ценность и качество электронного пособия зависит от того, насколько полно учитываются при его разработке комплекс требований, предъявляемый к ним.

На современном этапе развития информационных технологий всё более актуальной становится разработка и использование в учебном процессе электронных пособий, разрабатываемых с применением гипертекстовых и мультимедийных технологий, которые позволяют не только повысить интенсивность и эффективность процесса обучения, но и значительно расширить аудиторию потенциальных пользователей.

Данная электронная инструкция выполняется для конкретного заказчика, ряд требований уже известны. Определена структура, оформление и фронт по содержанию.

Специфика предприятия имеет узкий профиль, направленный в сферу энергетики.

Актуальность данной выпускной квалификационной работы заключается в организации получения необходимой информации для пользователя.

Объектом исследования является разработка электронной инструкции по эксплуатации электротехнического оборудования.

Предметом исследования являются программно-техническая документация компании ООО «Свей».

Цель работы – разработать электронную инструкцию по эксплуатации электротехнического оборудования.

В результате выполнения ВКР были поставлены следующие задачи:

- 1. Проанализирована техническая документация.
- 2. Определены особенности и требования электронной инструкции.
- 3. Создана и реализована электронная инструкция.

# <span id="page-7-0"></span>**1 ТЕОРЕТИЧЕСКИЕ ОСНОВЫ РАЗРАБОТКИ ЭЛЕКТРОННОЙ ИНСТРУКЦИИ**

## <span id="page-7-1"></span>**1.1 Общая информация о компании ООО «Свей»**

Год основания ‒ 1992. Предприятие занимается разработкой, производством и внедрением оборудования и программных средств, на базе которых строятся измерительные и телемеханические системы, обеспечивающие комплексное решение задач по регистрации аварийных процессов, измерениям в нормальных режимах, обработке, хранению, передаче данных, телеуправлению.

Основные виды выпускаемой продукции:

- регистратор аварийных процессов «АУРА»;
- переносные регистраторы аварийных событий «Транс АУРА»;
- контролируемые пункты телемеханики «АУРА КП»
- цифровые измерительные преобразователи;
- испытательные установки «Исток»;
- телемеханические комплексы «АУРА ТМ»;
- контрольно-измерительные системы;
- автоматизированные системы управления.

Лицензированные виды деятельности:

- проектные работы;
- монтажные работы;
- пуско-наладочные работы.

## <span id="page-8-0"></span>**1.1.1 Требования заказчика к электронной инструкции**

Структура построения электронной инструкции по эксплуатации электротехнического оборудования должна быть сходна со структурой интернет браузера. Расположение разделов информации сверху.

Список обязательных разделов:

- программное обеспечение Аура;
- входные преобразователи;
- блок коммутации дискретных сигналов;
- системный блок «Аура-07Р».

Представление информации в разделах осуществить последовательно в следующем порядке:

- 1. Назначение.
- 2. Технические характеристики.
- 3. Инструкция по эксплуатации.
- 4. Транспортировка и хранение.

Исключение составляет раздел программного обеспечения, представление информации в котором осуществляется на усмотрение исполнителя.

# <span id="page-8-1"></span>**1.2 Анализ программно-технической документации компании ООО «Свей»**

## <span id="page-8-2"></span>**1.2.1 Блок коммутации дискретных сигналов**

Блок предназначен для подключения и гальванической развязки дискретных каналов. Способен контролировать 64 канала.

Контакты имеют нумерацию: 1, 1\*, 2, 2\*, … 64, 64\*. Блок позволяет контролировать состояние 64 контактов и их гальваническую развязку.

В состав блока входят:

• изолированный источник постоянного напряжения 30 В;

• оптоэлектронные твердотельные реле, обеспечивающие согласование и гальваническую развязку входных цепей типа «сухой контакт»;

восемь четырехразрядных мультиплексора «два в один» с тремя состояниями на выходе;

 $\bullet$ схема управления мультиплексорами.

В блоке сбора дискретных сигналов за один такт опроса одновременно опрашивается по четыре канала и через мультиплексоры поочередно подключаются на четырех битную шину данных К1...К4, которая синхронно и совместно с АЦП формирует два байта для записи в буферную память. Контроль правильной работы изолированного источника осуществляется по свечению индикатора на лицевых панелях блоков БКД или с помощью тестовой программы по состоянию контрольного дискретного входа.

#### <span id="page-9-0"></span>1.2.2 Входные преобразователи

Входные измерительные преобразователи (ПН, ПТ, ПН-ххх) обеспечивают гальваническую развязку и масштабирование (нормирование) измеряемых величин. Необходимость нормирования (или приведения к одному масштабу) обусловлена тем, что все входные сигналы, имеющие разный тип и величину, подаются на вход одного аналого-цифрового преобразователя.

Преобразователь ПТ.

Преобразователи ПТ предназначены для линейного преобразования входного сигнала переменного тока в унифицированный выходной сигнал переменного напряжения.

Технические характеристики:

- количество каналов: 4;  $\bullet$
- напряжение питания:  $\pm$ 12B;
- потребляемая мощность:1,2Вт;  $\bullet$

входное сопротивление переменному току частотой 50 Гц, не более  $0,0075$  O<sub>M</sub>;

 $\overline{Q}$ 

• термическая стойкость токовой цепи преобразователей переменного тока: длительно до 10А, кратковременно до 1 секунды до 120А, кратковременно до 0,1 секунды до 200А.

• допускаемая основная приведенная погрешность не более  $0.5\%$ ;

• угловая погрешность в диапазоне от  $-180^{\circ}$  до  $+180^{\circ}$  градусов не более 0,5%;

• частотный диапазон от 45 до  $55\Gamma$ ц;

• номинальное выходное напряжение преобразователей (амплитудное значение переменного напряжения) от  $-10$  до  $+10B$ .

Преобразователь ПН.

Преобразователи ПН предназначены для линейного преобразования входного сигнала переменного напряжения в унифицированный выходной сигнал переменного напряжения.

На входе преобразователя установлен трансформатор напряжения. С выхода трансформатора напряжения сигнал подаётся на схему переключения пределов на основе операционного усилителя.

Технические характеристики:

- количество каналов: 4;
- пределы измерения входного напряжения: 80, 120, 160, 240B;

• входное сопротивление переменному току частотой 50 Гц, не менее

100кОм;

- напряжение питания:  $\pm$ 12B;
- потребляемая мощность: 1,2Вт;
- допускаемая основная приведенная погрешность, не более  $0.5\%$ ;

• угловая погрешность в диапазоне от  $-180^{\circ}$  до  $+180^{\circ}$  градусов, не более, 0,5%;

• частотный диапазон от 45 до 55Гц;

• номинальное выходное напряжение преобразователей (амплитудное значение переменного напряжения) от  $-10$  до  $+10B$ .

Преобразователь ПН-ххх.

Преобразователи ПН-xxx/4 предназначены для преобразования входного сигнала постоянного или переменного напряжения в унифицированный выходной сигнал постоянного или переменного напряжения соответственно.

Технические характеристики:

- количество каналов: 4;
- пределы измерения:  $\pm 100, \pm 150, \pm 250, \pm 600B$ ;
- входной ток преобразователя 0,5мА;
- напряжение питания  $\pm$ 12B;
- потребляемая мощность 3Вт;
- напряжение изоляции (между каналами, вход-выход)  $1000B$ ;
- допускаемая основная приведенная погрешность, не более  $0.5\%$ ;
- угловая погрешность, не более 0,2 град;
- частотный диапазон от 0 до 85 кГц;
- напряжение выхода преобразователей переменного тока и напряже-

ния (действующее значение) 0…5В;

<span id="page-11-0"></span>• напряжение выхода преобразователей постоянного напряжения от 0 до ±10В.

## **1.2.3 Системный блок «Аура‒07Р»**

Системный блок предназначен для измерения и контроля параметров нормального и аварийных режимов работы оборудования предприятий энергетики и промышленности.

«АУРА-07Р» в комплекте с измерительными преобразователями обеспечивают:

• регистрацию в цифровом виде физических величин (электрических и неэлектрических) в нормальном и аварийных режимах работы оборудования;

• оперативный контроль режимов работы оборудования;

• прямые и косвенные (с использованием известных соотношений) измерения физических (электрических и неэлектрических) величин в нормальном и аварийных режимах работы оборудования;

• хранение и передачу информации на вышестоящие уровни.

Допускается как автономное использование «АУРА-07Р» (в качестве регистратора аварийных событий), так и в составе распределенных автоматизированных измерительных систем.

«АУРА-07Р», имеющие до 32 аналоговых каналов включительно, выпускаются на базе системного блока «АУРА-32». «АУРА-07Р», имеющие более 32 аналоговых каналов, выпускаются на базе системного блока « $AYPA-256$ ».

Время одной аварийной записи (стандартное значение) – 8 сек, а также предусмотрена возможность изменения времени аварийной записи в интервале от 8 до 3600 сек. программным путем при конфигурировании.

Время регистрации предаварийного режима 0.1 сек, с возможностью изменения времени предаварийной записи до 180 сек. программным путем при конфигурировании. При увеличении времени регистрации предаварийного режима необходимо выключить опцию записи аварии в формате Comtrade.

Допустимые пусковые установки по превышению или снижению входного параметра – любой аналоговый канал.

Допустимые пусковые установки по срабатыванию или отпусканию дискретного сигнала – любой дискретный канал.

Предел допускаемой основной абсолютной погрешности хода часов «АУРА-07Р» при отсутствии сигналов синхронизации времени равен  $\pm$  10 с/сутки.

Аналоговые входы системного блока обеспечивают работу с измерительными преобразователями физических величин, обеспечивающими гальваническую развязку и имеющими нормированный выходной сигнал посто-

янного напряжения от -7 до +7 В, или выходной сигнал с амплитудным значением переменного напряжения от 0 до 7 В. Входное сопротивление каждого аналогового канала напряжения не менее 20 кОм.

Пределы допускаемых приведенных погрешностей измерения нормированного сигнала на аналоговом входе системного блока, в рабочих условиях применения не превышают:

• постоянного напряжения (или мгновенного значения переменного напряжения) 0,2 %;

• постоянного тока (или мгновенного значения переменного тока)  $0.2 \%$ .

В качестве нормирующего значения принимают верхнее значение предела измерения аналогового канала.

«АУРА-07Р» обеспечивает измерение частоты в диапазоне от 48 до 52 Гц.

Предел допускаемой приведённой погрешности измерения частоты в рабочих условиях применения при коэффициенте искажения не более 12% не превышает  $\pm$  0,05%. Нормирующее значение при определении погрешности измерения частоты принимают равным 50 Гц.

Предел допускаемой дополнительной относительной погрешности измерения частоты переменного тока и напряжения не превышает  $\pm$  10 %.

«АУРА-07Р» обеспечивают измерение угла фазового сдвига между:

- напряжениями разных фаз;
- током и напряжением одной фазы.

Диапазоны измерения угла фазового сдвига: от  $-180^{\circ}$  до  $+180^{\circ}$ .

Предел допускаемой приведенной погрешности измерения угла фазового сдвига в рабочих условиях применения не превышает 0,5 %. Нормирующее значение при определении угловой погрешности принимают равным 360 градусов.

Системный блок поддерживает подключение до восьми блоков сбора дискретных сигналов (БКД), каждый из которых обеспечивает подключение

и гальваническую развязку 64-х дискретных каналов. Дискретный сигнал должен формироваться сухим контактом или полупроводниковым элементом, имеющим требуемые характеристики по коммутируемому току и напряжению. Ток входной цепи блока сбора дискретных сигналов составляет от 2 до 10 мА в состоянии «замкнуто» при сопротивлении линии связи до 500 Ом. Остаточный ток в состоянии «разомкнуто» при применении полупроводниковых элементов не должен превышать 0.1 мА.

«АУРА-07Р» имеет дискретные выходы используемые для сигнализации о пуске или неисправности устройства. Выходной сигнал формируется дискретным изменением состояния полупроводникового твердотельного реле (замкнуто/разомкнуто) выходной цепи. Коммутируемое напряжение до 400В. Коммутируемый ток до 50 мА.

«АУРА-07Р» при эксплуатации устойчив к воздействию внешнего магнитного поля частотой (50 $\pm$ 1) Гц напряженностью 400 А/м.

Электрическое сопротивление изоляции силовых цепей питания и других цепей относительно корпуса и остальных цепей:

• не менее 100 МОм при температуре окружающего воздуха 20°С и относительной влажности не более 80 %;

• не менее 100 МОм при температуре окружающего воздуха 45°С и относительной влажности не более 80 %.

Электрическая изоляция силовой цепи относительно корпуса и других цепей, при температуре окружающего воздуха 20°С и относительной влажности не более 80%, выдерживает в течение одной минуты действие испытательного напряжения 2000 В частотой  $(50\pm1)$  Гц.

Электрическое сопротивление между корпусом «АУРА-07Р» и зажимом защитного заземления не более 0.1 Ом.

Питание «АУРА-07Р» осуществляется от постоянного напряжения  $+10...30$  В при помощи внешнего источника питания, работающего от сети переменного тока частотой 50 Гц и напряжением (220 $\pm$ 44) В, (127 $\pm$ 25.4) В

или постоянного тока напряжением (220±44) В. Потребляемая мощность системного блока от 30 до 50 Вт.

Состав системного блока:

- процессор x86 совместимый с частотой не менее 500 МГц;
- ОЗУ не менее 256 Мбайт;

• устройство хранения информации (флэш диск) объёмом не менее 8 Гбайт.

• интегрированная сетевая карта  $10/100$  или  $10/100/1000$  Base-T Ethernet (RJ-45 LAN1, LAN2-порт);

- $\bullet$  4 USB порта;
- 1 последовательный (COM) порт;
- блок сопряжения (АЦП), установленный в PCI Slot;

• концентратор (обеспечивает коммутацию всех входных цепей с блоком АЦП и раздельное питание модулей преобразователей);

- входные коммутаторы аналоговых сигналов;
- коммутатор дискретных сигналов;
- источник питания;
- модуль индикации;
- модуль дискретных выходов;
- соединительные кабели.

Допускается использование оборудования с лучшими характеристика-

<span id="page-15-0"></span>ми.

# **1.2.4 Программное обеспечение**

# **Состав программного обеспечения**

Auraport.exe – Устанавливается на диск С регистратора и обеспечивает его функционирование:

• регистрацию аварийных событий;

• регистрацию измерений в нормальных режимах;

• регистрацию изменения состояния дискретных каналов в нормальных и аварийных режимах.

PostAwr.exe – программа автоматической обработки аварийных файлов. Устанавливается на регистраторе или на компьютере, связанном с регистратором по сети. Периодически проверяет наличие новых аварийных файлов на регистраторе или регистраторах. При обнаружении нового аварийного файла производит его анализ, на основании которого составляется текстовый отчет в виде текстового файла и фрагмент файла, содержащий только те каналы, которые содержат информацию об аварийном процессе.

Aura2000.exe – программа обработки аварийных файлов. Обеспечивает просмотр и анализ аварийных файлов, распечатку осциллограмм на принтере.

AuraBox.exe – программа предназначена для просмотра файлов регистрации изменения состояния дискретных сигналов.

Teleaura.exe – программа отображения нормальных режимов. Обеспечивает отображение мнемосхем объекта, вывод измерений по аналоговым каналам, отображение состояния дискретных каналов, телеуправление.

SwapDB.exe – программа копирует записи регистрации текущих режимов, хранящиеся на АУРА в каталогах C:\Aura\XXXX.SUT и заносит информацию в соответствующие таблицы базы данных в формате Microsoft Access.

AuraDB.exe – программа работы с таблицами баз данных PARADOX. Позволяет просмотреть результаты регистрации в табличном или графическом виде, составить локальные таблицы, распечатать таблицы или графики на принтере.

Aura\_ADO.exe – программа предназначена для просмотра таблиц базы данных АУРА в формате Microsoft Access.

AuraServ.exe – сервисная программа. Предназначена для составления и редактирования баз данных регистраторов, калибровки и проверки работоспособности регистратора.

Программный комплекс «АУРА» устанавливается на персональном компьютере, который связан с регистраторами локальной компьютерной сетью, или при помощи удаленного доступа к сети.

#### **Организация каталогов**

Жесткий диск устройства разделен на два логических диска С и D, кроме этого установлен электронный диск Е емкостью от 64 К.

Папка Awr на диске D отведена для записи и хранения аварийных файлов. Папка Aura на диске C является папкой общего назначения регистратора. В папку DIS помещаются файлы, содержащие алгоритмы обработки аварийных файлов.

Папки Aura, Awr, и электронный диск E открыты для общего доступа по сети. В регистраторах, где применяются диски относительно небольшой емкости (Flash-диски), для оптимального использования дискового пространства папка Awr размещена в папке Aura на диске С, а электронный диск – D.

В папке C:\Aura регистратора расположены (рисунок 1):

• папки расширением XXXX.SUT для записи и хранения файлов текущего состояния аналоговых и дискретных каналов устройства.

• папка Box для записи и хранения файлов регистрации изменения состояния дискретных каналов.

• папка [№ устройства]Cut, в которой размещаются фрагменты аварийных файлов.

• папка [№ устройства]Техt, в которой размещаются текстовые отчеты по аварийным файлам.

• папка RX для файлов описания параметров линий.

| Microsoft Windows Network<br>$=$    |  |  |  |
|-------------------------------------|--|--|--|
| ⊟ po Aura                           |  |  |  |
| $\blacksquare$<br>Aura137           |  |  |  |
| ⊟<br>Aura145                        |  |  |  |
| $\Box$ $\blacksquare$ AURA          |  |  |  |
| Œ<br><b>in 145Cut</b>               |  |  |  |
| Œ<br>$\Box$ 145Txt                  |  |  |  |
| Œ<br>in 0810.SUT                    |  |  |  |
| $\blacksquare$<br><b>n</b> 0811.SUT |  |  |  |
| $\blacksquare$<br>in 0812.SUT       |  |  |  |
| 田<br><b>□ 0813.SUT</b>              |  |  |  |
| 田<br><b>டி 0816.SUT</b>             |  |  |  |
| 田<br>ind) 0817.SUT                  |  |  |  |
| <u>ੈ</u> 0818.SUT<br>$\mathbf{F}$   |  |  |  |
| rin box<br>$\mathbf{F}$             |  |  |  |
| AWR<br>$\left  \frac{1}{2} \right $ |  |  |  |
| $\mathbf{F}$<br>DIS                 |  |  |  |
| Œ<br>Е                              |  |  |  |

Рисунок 1 – Организация каталога

## **Взаимодействие программного обеспечения**

Структура взаимодействия программного обеспечения показана на рисунке 2.

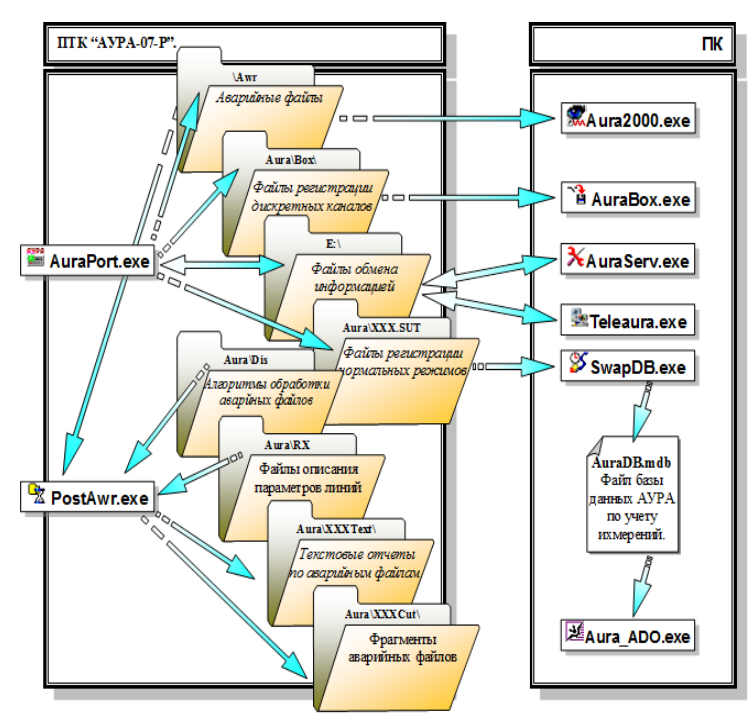

Рисунок 2 – Структура взаимодействия программного обеспечения

В корневой каталог диска C регистратора установлены рабочая программа AuraPort.exe и может быть установлена программа обработки аварийных файлов PostAwr.exe. Остальное программное обеспечение, в том числе и PostAwr.exe, инсталлируется на персональном компьютере, который имеет связь с регистратором.

Для работы программы PostAwr.exe необходим файл данных устройства (\*.dta), который содержит список каналов и параметры конфигурации регистратора. Файл данных создается и редактируется сервисной программой AuraServ.exe и находится в папке Aura регистратора.

Для работы программы PostAwr.exe необходимы файлы программ анализа аварийных процессов и файлы описания параметров линий для определения места повреждения. Эти файлы формируются при помощи программы Aura2000 exe и помещаются соответвенно в папки Dis и RX, при отсутсвии этих файлов программа работает, используя установки по умолчанию.

При помощи программы Aura ADO.exe на персональном компьютере создается пустой файл базы данных для учета измерений, например AuraDB.mdb. При этом используется файл (файлы) данных одного или нескольких устройств. Программа SwapDB.exe считывает файлы архивов с регистратора и помещает данные в соответствующие поля базы данных.

#### <span id="page-19-0"></span>1.3 Основы представления информации

Ценность и качество электронного пособия зависит от того, насколько полно учитываются при его разработке комплекс требований, предъявляемый к ним.

Правила по тексту [1]:

- пишите по сути, избегая сложных конструкций в предложениях;  $\bullet$
- откажитесь от прилагательных;  $\bullet$
- повелительная форма лучший способ донести информацию;  $\bullet$
- абзацы делайте короткими;
- избегайте списков, подавая пункты в предложении через запятую;  $\bullet$
- старайтесь действие и его объяснение подавать в разных абзацах;  $\bullet$

перед каждой главой делайте небольшое вступление, где будет опи- $\bullet$ сана ее суть;

• структура глав должна быть максимально похожей.

Правила по форме [1]:

пиктограмма в основном тексте отрицательно влияет на читабельность:

если трудно описать, нарисуйте;  $\bullet$ 

 $\bullet$ рисуете - опустите мелкие детали;

не увлекайтесь иллюстрациями;  $\bullet$ 

 $\bullet$ не гонитесь за эстетической красотой рисунка, он должен быть максимально понятен;

делайте интервал между абзацами. Так лучше воспринимается текст;

используйте крупный хорошо читаемый шрифт;  $\bullet$ 

не размещайте разные темы на одной странице;  $\bullet$ 

заголовки должны быть четко отделены от основного текста;  $\bullet$ 

оглавление - обязательная часть хорошей инструкции.  $\bullet$ 

Советы [1]:

• ссылаться на другие разделы инструкции можно, но с указанием и раздела, и страницы;

колонтитулы в руководстве пользователя должны быть информативными и полезными;

если в результате получается слишком большое пособие, лучше  $\bullet$ разделить его. Например, введение в эксплуатацию, руководство и решения для возможных проблем;

обновление продукта должно повлечь за собой обновление инструкций к нему.

На современном этапе развития информационных технологий всё более актуальной становится разработка и использование электронных пособий, разрабатываемых с применением гипертекстовых и мультимедийных технологий.

В последнее время значительное внимание уделяется разработке компьютерных пособий, работу над которыми можно рассматривать как попытку сделать серьёзный шаг к решению проблемы создания пособий нового поколения.

Для того, чтобы электронное инструкционное пособие наилучшим образом отвечало предъявляемым требованиям, необходимо, чтобы оно соединяло в себе функции учебника, справочно-информационного пособия и консультанта.

Электронное пособие не только предоставляет информацию, но и определяет последовательность, является более эффективным средством последовательного и полного обучения, но и более сложным по построению и технологии создания [10].

Важно отметить, что электронное пособие не книга в электронном варианте, хотя может быть и так. Вариантов построения может быть множество, здесь необходимо оценить область и специфику где будет применяться пособие.

Создание электронных пособий обусловлено активной разработкой компьютерных инструментальных средств.

Преимущества:

- большой объем информации;
- компактность:
- удобство поиска необходимой информации;
- <span id="page-21-0"></span>наглядность.

#### 1.4 Анализ средств разработки

#### <span id="page-21-1"></span>**1.4.1 HTML**

HyperText Markup Language (язык разметки гипертекста) давно перестал быть просто языком программирования. Понятие HTML включает в себя различные способы оформления гипертекстовых документов, дизайн, гипертекстовые редакторы, браузеры и многое другое.

Гипертекст как нельзя лучше подходит для включения элементов мультимедиа в традиционные документы. Практически, именно благодаря развитию гипертекста, большинство пользователей получило возможность создавать собственные мультимедийные продукты и распространять их. Такие информационные системы, выполненные в виде наборов HTML страниц, не требуют разработки специальных программных средств, так как все необходимые инструменты для работы с данными веб браузеры стали частью стандартного программного обеспечения большинства персональных компьютеров. При таком подходе от пользователя требуется выполнить только ту работу, которая непосредственно относится к тематике разрабатываемого продукта: подготовить тексты, нарисовать рисунки, создать HTML страницы и продумать связи между ними.

#### <span id="page-22-0"></span>1.4.2 JavaScript

Язык программирования, используется для взаимодействия с пользователем. Он также используется в разработке игр, настольных и мобильных приложений, в создании документов pdf и виджетов рабочего стола. Веббраузеры имеют встроенную поддержку для этого языка.

Рассмотрим основные задачи, которые позволяет решить этот язык программирования:

• осуществление взаимодействий с пользователем в процессе его действий на страницах сайта. Заполняя форму регистрации с ошибками, мы получаем об этом уведомление;

• поведение страницы сайта зависит от поведения пользователя. Довольно часто можно наблюдать такую картину: если уводить курсор со страницы, то появляется форма подписки;

• если есть какие-то математические вычисления и их необходимо разместить на странице своего сайта, то многие используют для этого JavaScript. Когда пользователь берется заполнять поля страницы какой-то информацией, необходимо рассчитать и выделить поле для выведения результата;

• элементы, которые двигаются, вспыхивают и проводят вычислительные операции, так просто не появляются на страницах, опять же, все происходит благодаря кодам JavaScript.

<span id="page-23-0"></span>Этот код можно подать в нескольких вариантах - либо разместить отдельным файлом, либо встроить в HTML код самой страницы сайта.

#### 1.4.3 CSS

CSS (Cascading Style Sheets), или каскадные таблицы стилей, используются для описания внешнего вида документа, написанного языком разметки. Обычно CSS стили используются для создания и изменения стиля элементов веб страниц и пользовательских интерфейсов, написанных на языках HTML и XHTML, но также могут быть применены к любому виду XML документа, в том числе XML, SVG и XUL.

Каскадные таблицы стилей описывают правила форматирования элементов с помощью свойств и допустимых значений этих свойств. Для каждого элемента можно использовать ограниченный набор свойств, остальные свойства не будут оказывать на него никакого влияния.

Объявление стиля состоит из двух частей: элемента веб страницы – селектора, и команды форматирования – блока объявления. Селектор сообщает браузеру, какой именно элемент форматировать, а в блоке объявления (код в фигурных скобках) перечисляются форматирующие команды – свойства и их значения

# <span id="page-24-0"></span>**2 Описание электронной инструкции**

#### <span id="page-24-1"></span>**2.1 Педагогический адрес**

Электронная инструкция предназначена для поставки в комплекте с оборудованием предприятия изготовителя ООО «Свей». Содержит информацию о назначении, технических характеристиках и эксплуатации оборудования.

#### <span id="page-24-2"></span>**2.2 Выбор средств реализации**

Для разработки электронной инструкции был выбран язык гипертекстовой разметки HTML. Для создания страниц на данном языке существует приличное количество всевозможных редакторов и программ [8, 9].

Код, написанный на этом языке, без труда открывается стандартным браузером, установленным на всех современных компьютерах.

Страница, написанная на данном языке, проста, привычна и интуитивно понятна любому пользователю.

В качестве среды разработки используется простой текстовый редактор «Блокнот» являющийся частью операционной системы Microsoft Windows.

Главным инструментом решения задачи написания электронной инструкции на языке HTML являются программы для веб дизайна. Для выбора программы были сформулированы три основных, предъявляемые к программам требования [7]:

- полная поддержка кодировок русского языка;
- возможность создания строк простого и профессионального уровня;
- визуальный режим работы.

# <span id="page-25-0"></span>**2.3 Структура электронной инструкции**

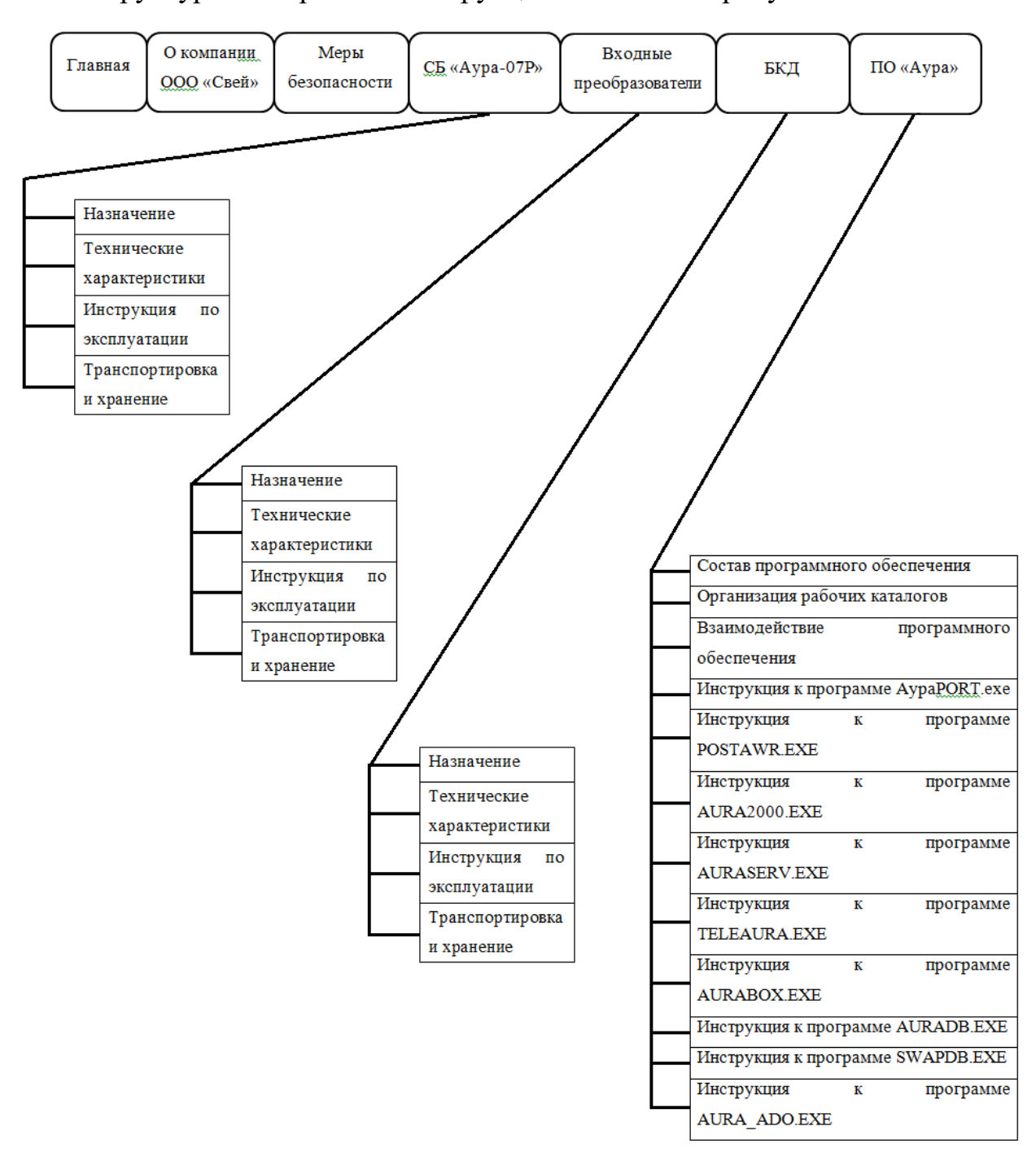

Структура электронной инструкции показана на рисунке 3.

Рисунок 3 – Структура электронной инструкции

Электронная инструкция состоит из навигатора и информационной части.

Навигатор служит для перемещения по разделам, дает представление о структуре инструкции.

Инструкция построена таким образом, что после выбора какого-либо раздела, используя гиперссылки можно перейти к его содержанию.

Схема представления информации выполнена в один столбец с последовательным представлением по каждому пункту раздела.

Расположение различных элементов представления информации на странице является очень важным для удобного процесса работы.

Пользовательский интерфейс электронной инструкции (ЭИ) состоит из пяти элементов:

• главная страница ЭИ отображает название и логотип;

• раздел о компании содержит общую информацию о компании, видах выпускаемой продукции;

• меню ЭИ, через которое пользователь может получить доступ ко всем разделам;

• основная информация из выбранного раздела;

• так как текстового материала довольно много предусмотрена плавающая кнопка возврата.

Для удобства пользования навигатор построен по схеме интернет браузера с расположением информационных разделов сверху.

Вся основная информация, представленная в пособии, выводится в одну колонку, что обеспечивает удобство использования и легкую читаемость текстового материала.

В соответствии с требованиями была определена информация, которая должна быть представлена в пособии в каждом разделе.

Каждый раздел содержит:

- название раздела;
- содержание в виде гиперссылок;
- основную информацию;

Реализована также возможность перехода по подразделам и перемещения вверх в начало текстового блока с помощью специально организованных ссылок.

# <span id="page-27-0"></span>**2.4 Навигация в электронной инструкции**

Навигация в пособии построена по схеме интернет браузера с верхним расположением разделов (рисунок 4).

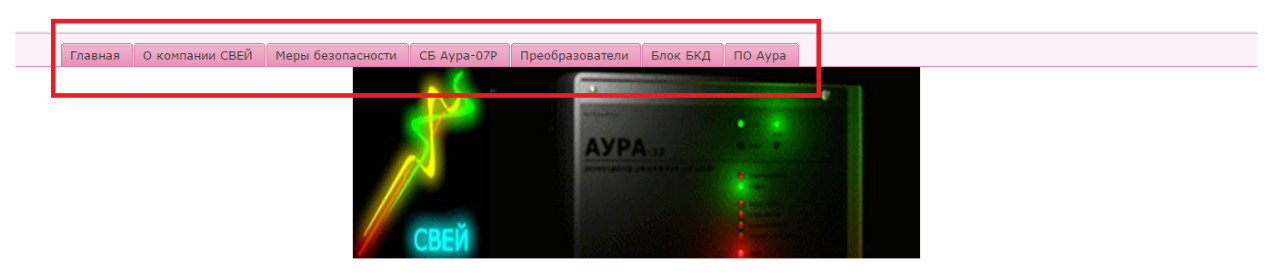

Электронная инструкция по эксплуатации электротехнического оборудования

Екатеринбург 2017

Рисунок 4 – Навигация по разделам

Информационные разделы инструкций построены по одной структуре (рисунок 5). Содержат название и имеют оглавления, ниже идет информационная часть в виде текста и рисунков.

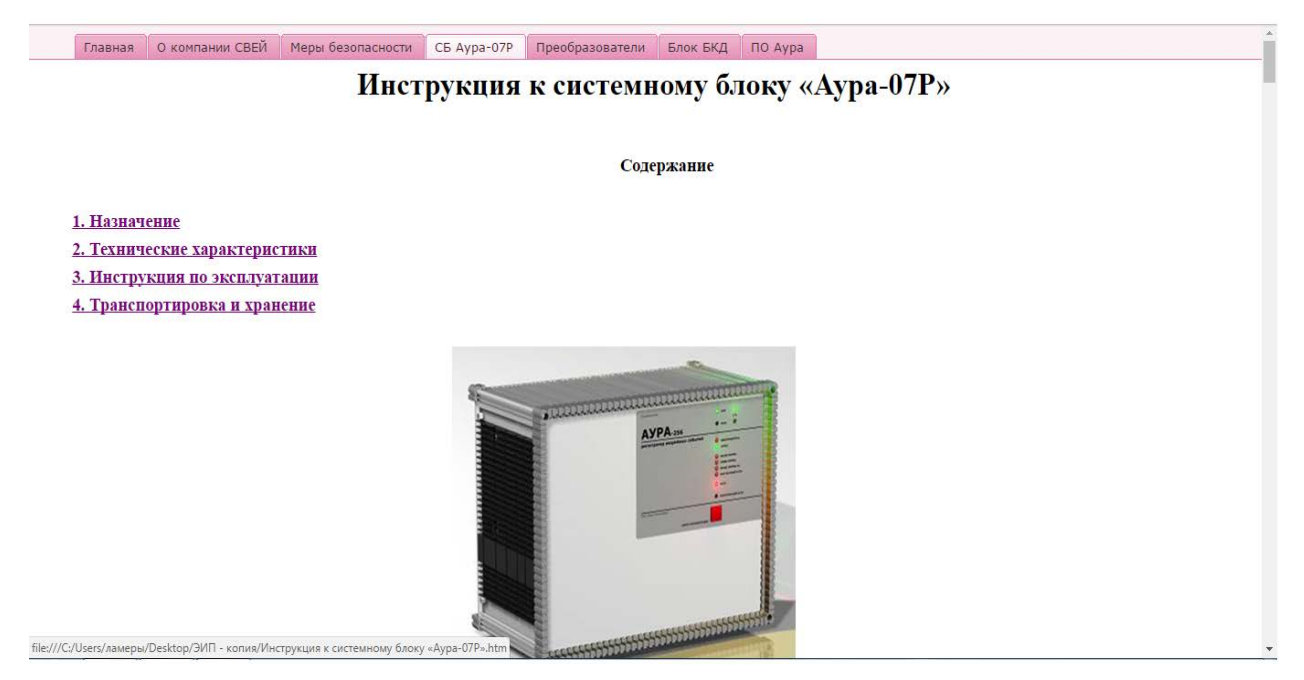

Рисунок 5 – Информационный раздел

Для удобства перемещения в тексте, оглавление выполнено в виде гиперссылок, что ускоряет поиск нужной информации (рисунок 6).

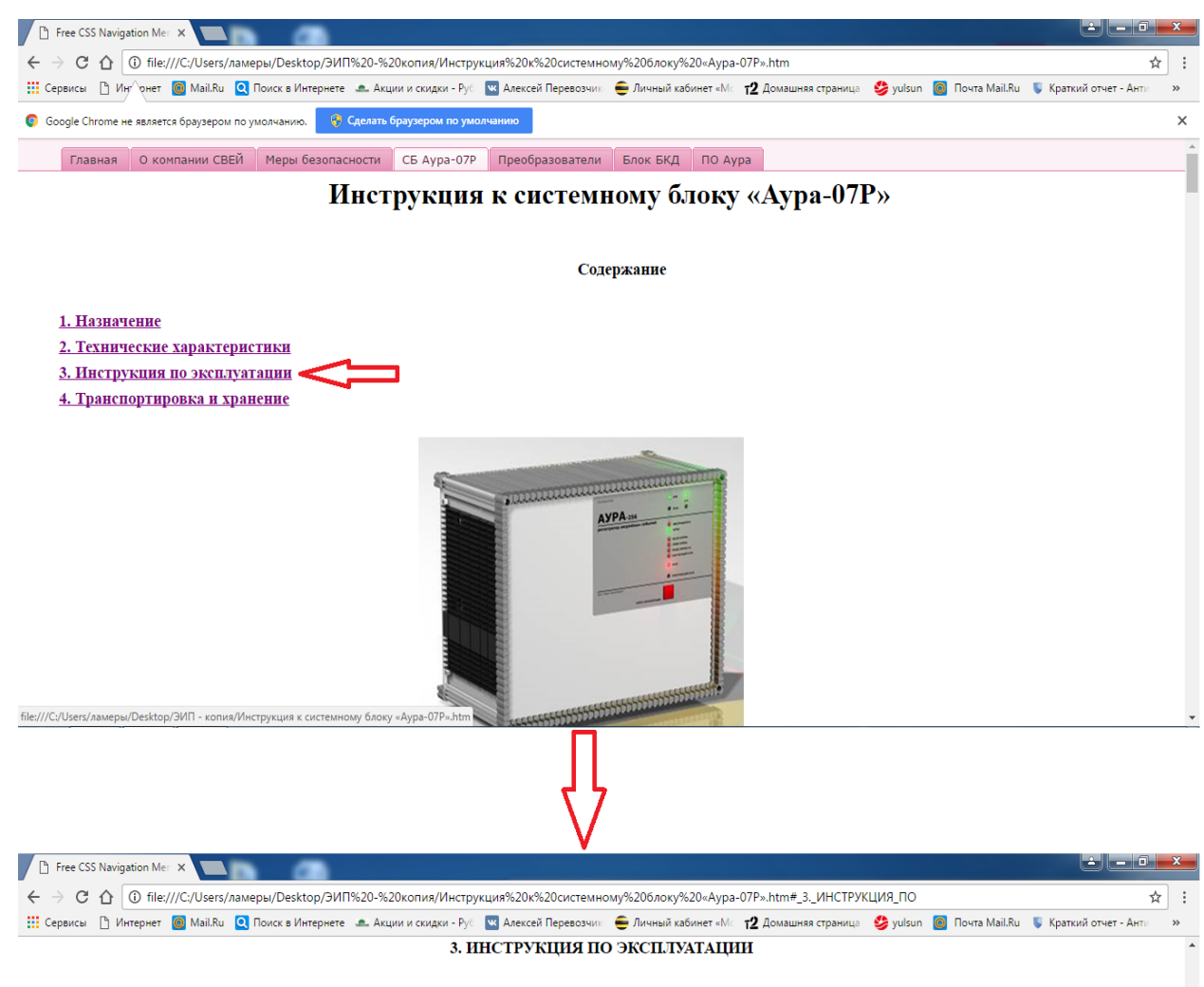

Установка системного блока осуществляется на модуль (изготавливается по нндивидуальным требованиям заказчика), крепеж осуществляется винтами М4\*10 (рисунок 1).

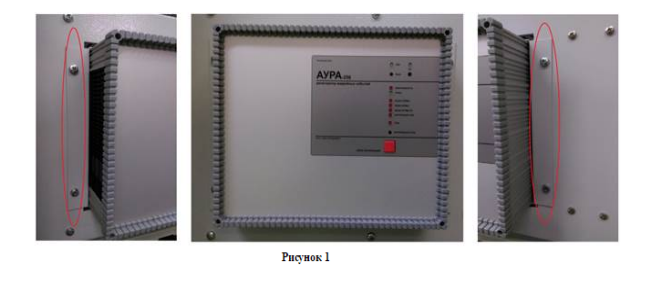

С тыльной стороны корпус системного блока заземляется с помощью винта М4\*8 (рисунок 2).

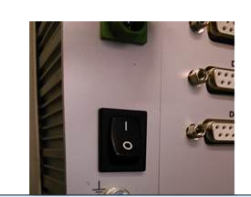

Рисунок 6 – Переход по ссылке в информационном тексте

 $^{\wedge}$  Наверх

Так же предусмотрен возврат к оглавлению с помощью плавающей кнопки, расположенной в правом нижнем углу экрана (рисунок 7).

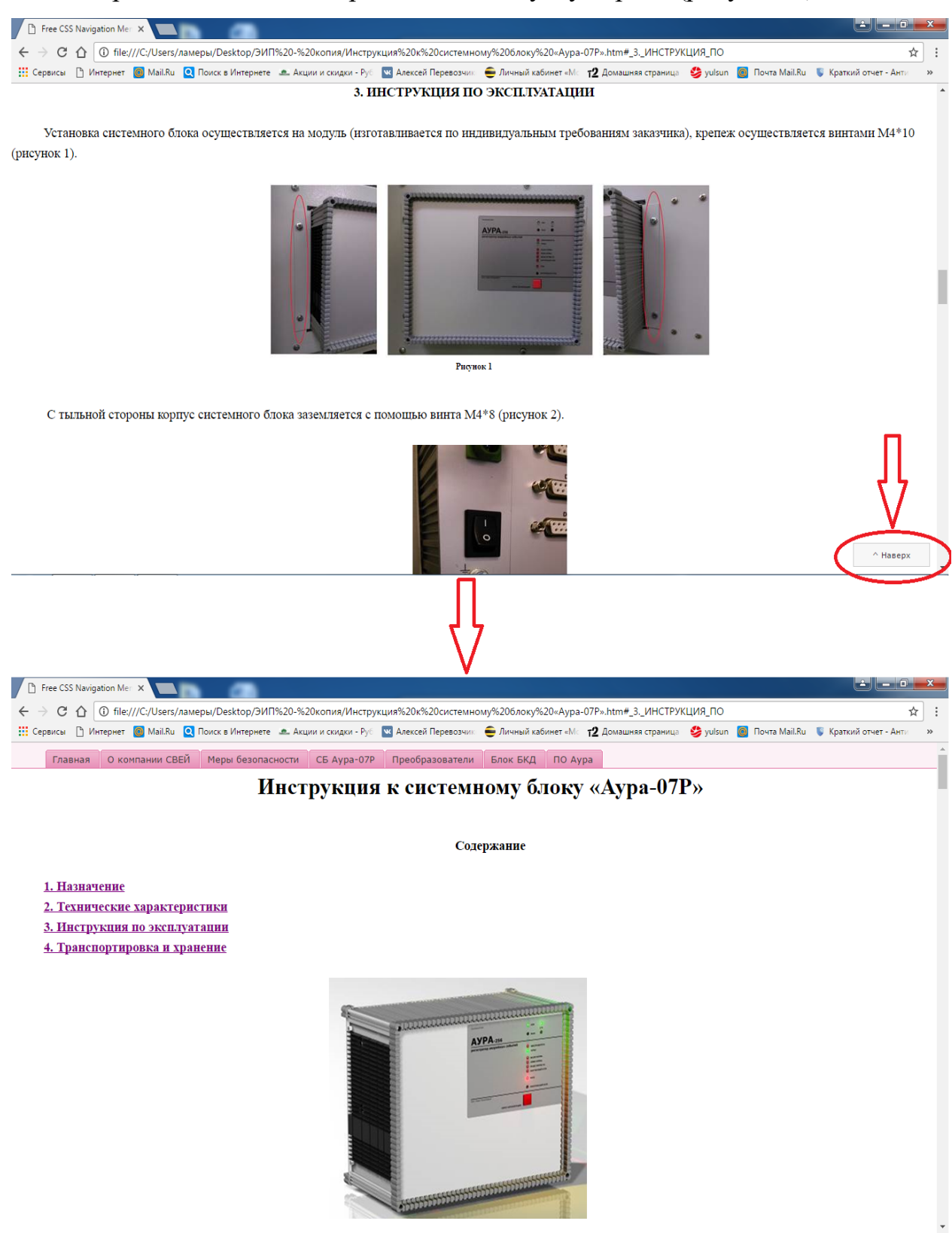

Рисунок 7 – Кнопка возврата наверх

# <span id="page-30-0"></span>**2.5 Описание электронной инструкции**

# <span id="page-30-1"></span>**2.5.1 Раздел «Главная»**

На главной расположена эмблема компании и название продукта (рисунок 8).

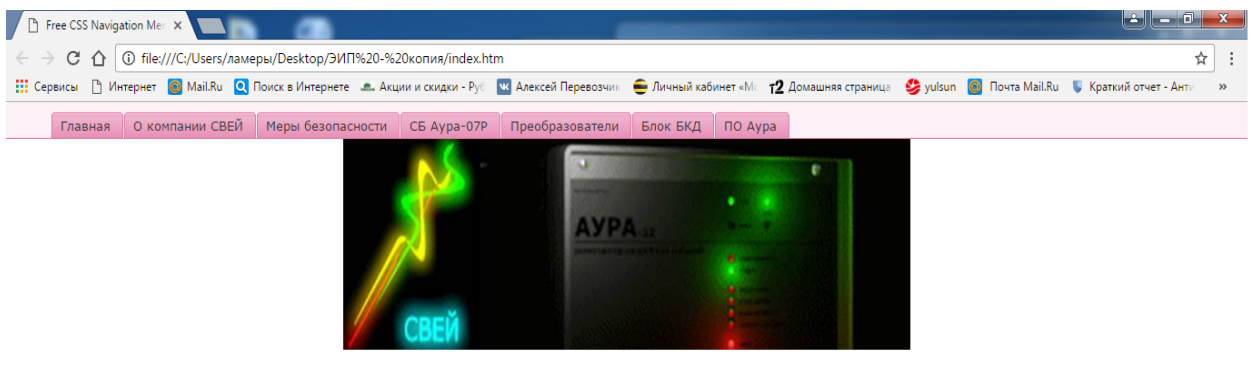

Электронная инструкция по эксплуатации электротехнического оборудования

Екатеринбург 2017

Рисунок 8 – Раздел «Главная»

## <span id="page-30-2"></span>**2.5.2 Раздел «Меры безопасности»**

Содержит общую информацию о мерах безопасности при работе с оборудованием (рисунок 9).

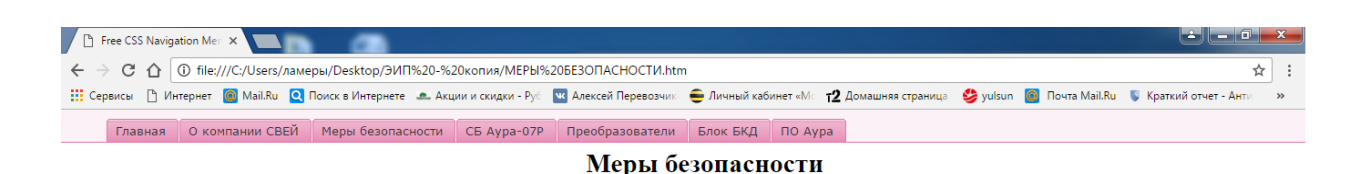

При работе с программно-техническим комплексом (ПТК) «Аура» опасным производственным фактором является напряжение 220 В.

При эксплуатации ПТК и проведении испытаний необходимо:

• обладать "Правила технической эксплуатации электроустановок потребителей" и "Правила техники безопасности при эксплуатации электроустановок потребителей";

• осушествлять зашитное заземление мелным изолированным проводом сечением 2 - 3 мм2;

• подключать цепи ПТК «Аура» только при отключенном напряжении питания.

К эксплуатации ПТК «Аура» допускаются лица, достигшие 18-ти лет, имеющие группу по электробезопасности не ниже 3, удостоверение на право работы на электроустановках до 1000 В и прошедшие инструктаж по технике безопасности на рабочем месте.

Рисунок 9 – Раздел «Меры безопасности»

# <span id="page-31-0"></span>**2.5.3 Раздел «О компании СВЕЙ»**

Раздел «О компании ООО "Свей"» (рисунок 10) содержит заголовок, общую информацию о компании, лицензированные виды деятельности и выпускаемой продукции.

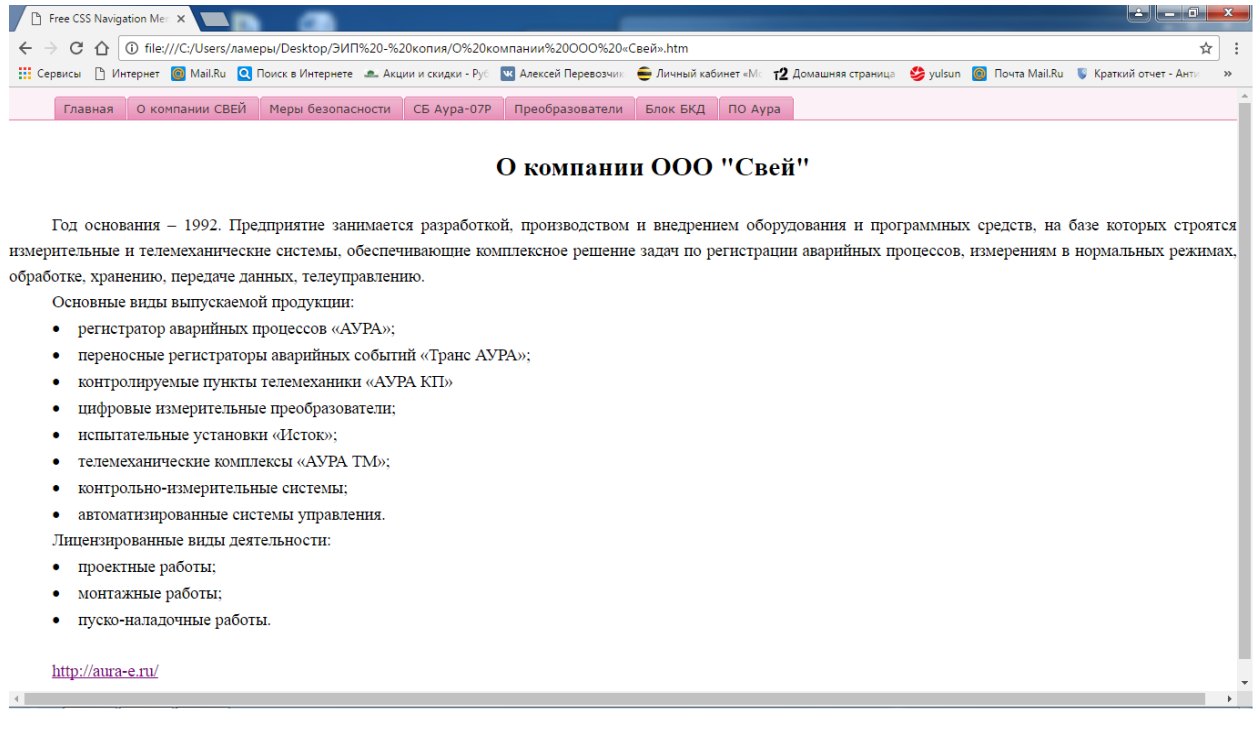

Рисунок 10 – Раздел «О компании ООО "Свей"»

# <span id="page-32-0"></span>**2.5.4Раздел «СБ Аура-07Р»**

Раздел содержит техническую информацию и инструкции по эксплуатации (рисунок 11).

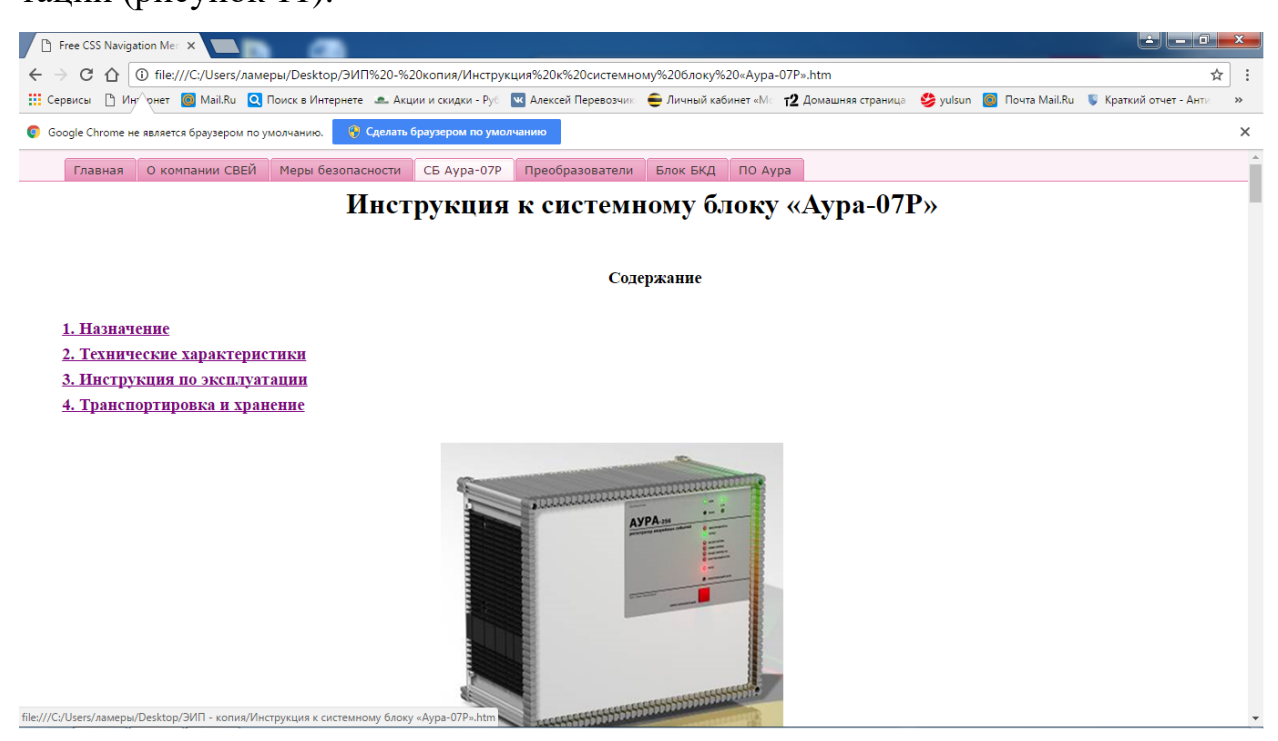

Рисунок 11 – Раздел «СБ Аура-07Р»

## **Содержание раздела «СБ Аура-07Р»:**

#### 1. Назначение (рисунок 12).

Free CSS Navigation Mer X  $\leftarrow + \infty$  С  $\left( \frac{1}{2} \right)$  Піе:///C:/Users/ламеры/Desktop/ЭИП%20-%20копия/Инструкция%20к%20системному%206локу%20«Аура-07Р».htm#\_1\_НАЗНАЧЕНИЕ  $\leftrightarrow$ : Сервисы [] Интернет [O] Mail Ru [O] Поиск в Интернете «Ф. Акции и скидки - Руб [O] Влексей Перевозчик • Э Личный кабинет «Мс 12 Домашняя страница • Э уыlsun [O] Почта Mail Ru  $\overline{\mathbb{Q}}$  Kpa 1. НАЗНАЧЕНИЕ Системный блок предназначен для измерения и контроля параметров нормального и аварийных режимов работы оборудования предприятий энергетики и промышленности. «АУРА-07Р» в комплекте с измерительными преобразователями обеспечивают: регистрацию в цифровом виде физических величин (электрических и неэлектрических) в нормальном и аварийных режимах работы оборудования; • оперативный контроль режимов работы оборудования: прямые и косвенные (с использованием известных соотношений) измерения физических (электрических и неэлектрических) величин в нормальном и аварийных режимах работы оборудования: хранение и передачу информации на вышестоящие уровни. Допускается как автономное использование «АУРА-07Р» (в качестве регистратора аварийных событий), так и в составе распределенных автоматизированных измерительных систем. 2. ТЕХНИЧЕСКИЕ ХАРАКТЕРИСТИКИ Варианты исполнения по количеству каналов (таблица 1) .<br>Таблица 1 Количество Количество Тип системного блока аналоговых лискретных дискретных<br>каналов.<br>до 128<br>до 256(512\*) каналов<br>до 32  $AYPA-32$ AVPA-256 (64 аналоговых канала) до 64 до 128 АУРА-256 (128 аналоговых каналов) дo 5 56 аналоговых каналов

Рисунок 12 - Подраздел «Назначение»

 $\land$  Hasepx

# 2. Технические характеристики (рисунок 13).

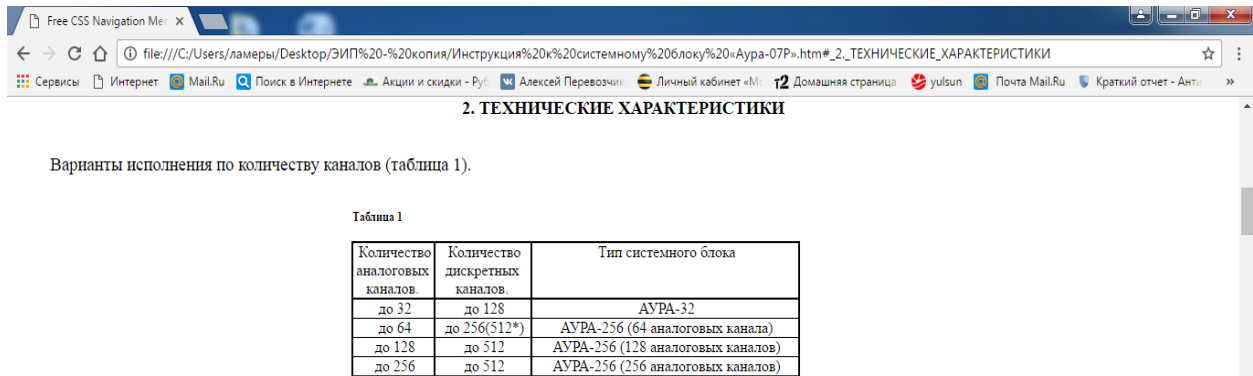

При необходимости, можно увеличить число дискретных каналов до 512, при этом максимальная частота сканирования будет 24 точки на период.

«АУРА-07Р», имеющие до 32 аналоговых каналов включительно, выпускаются на базе системного блока АУРА-32. «АУРА-07Р», имеющие более 32 аналоговых каналов, выпускаются на базе системного блока АУРА-256.

Зависимость частоты сканирования от количества используемых аналоговых каналов (таблица 2).

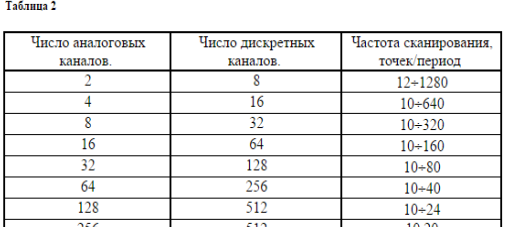

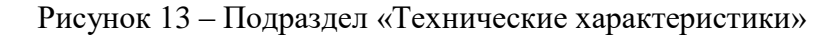

 $\land$  Hasepx

 $^{\wedge}$  Наверх

## 3. Инструкции по эксплуатации (рисунок 14).

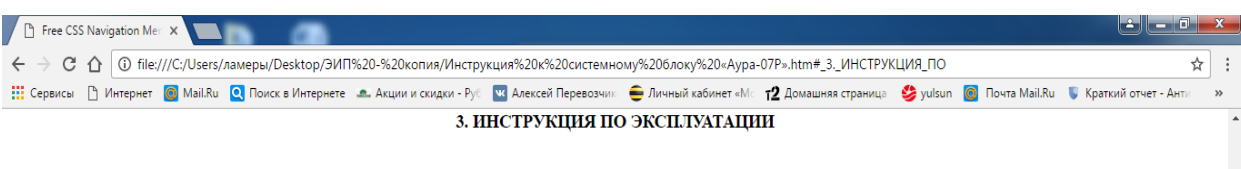

Установка системного блока осуществляется на модуль (изготавливается по индивидуальным требованиям заказчика), крепеж осуществляется винтами М4\*10 (рисунок 1).

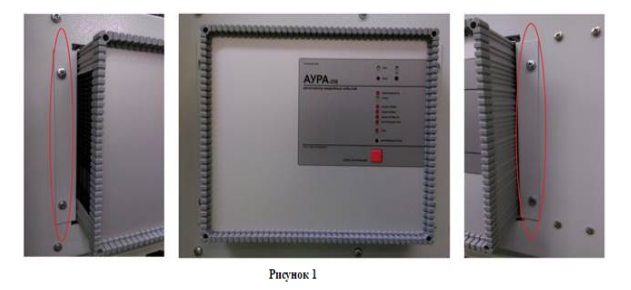

С тыльной стороны корпус системного блока заземляется с помощью винта М4\*8 (рисунок 2).

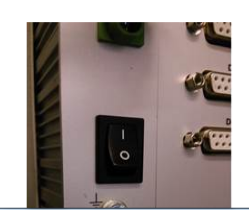

Рисунок 14 ‒ Подраздел «Инструкции по эксплуатации»

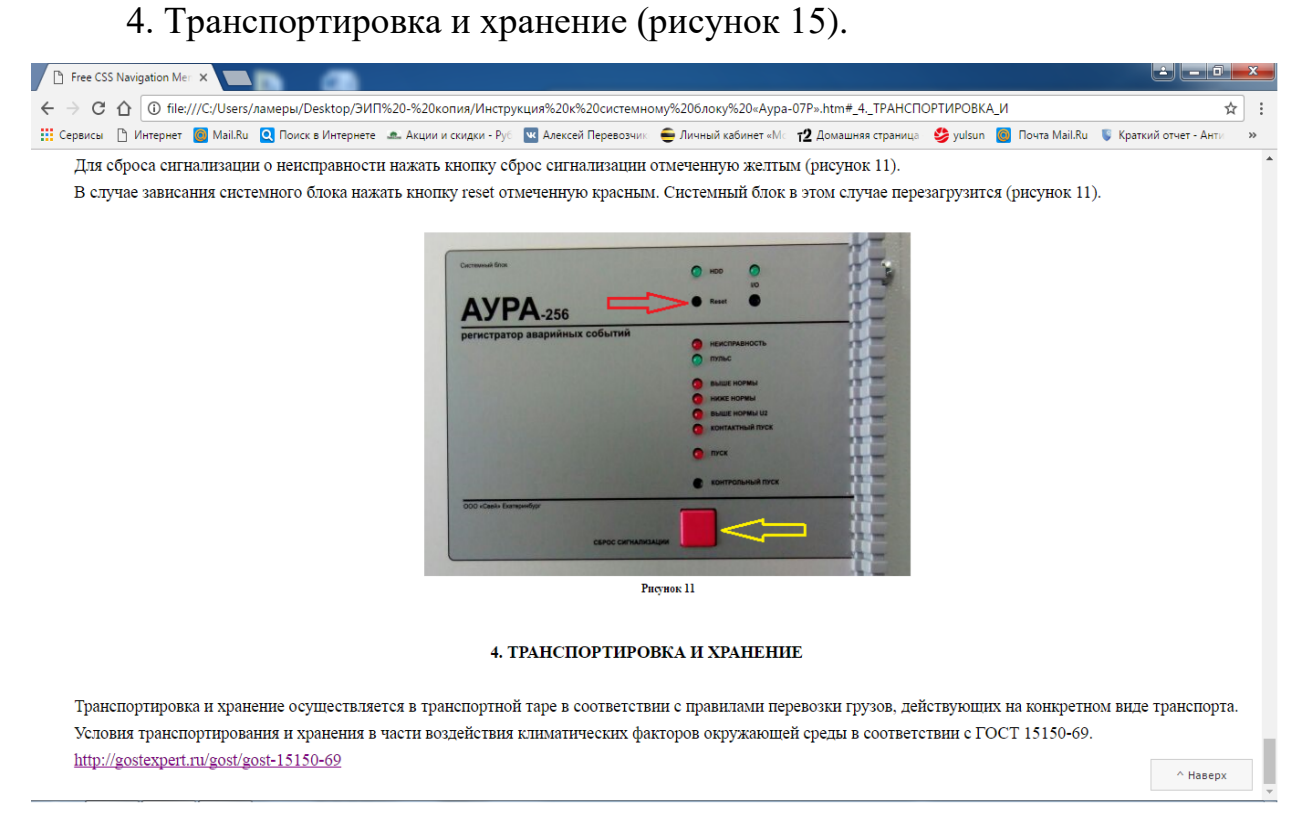

Рисунок 15 – Подраздел «Транспортировка и хранение»

# <span id="page-34-0"></span>**2.5.5 Раздел «Преобразователи»**

Содержит описание измерительных средств для системного блока «Аура-07Р» (рисунок 16):

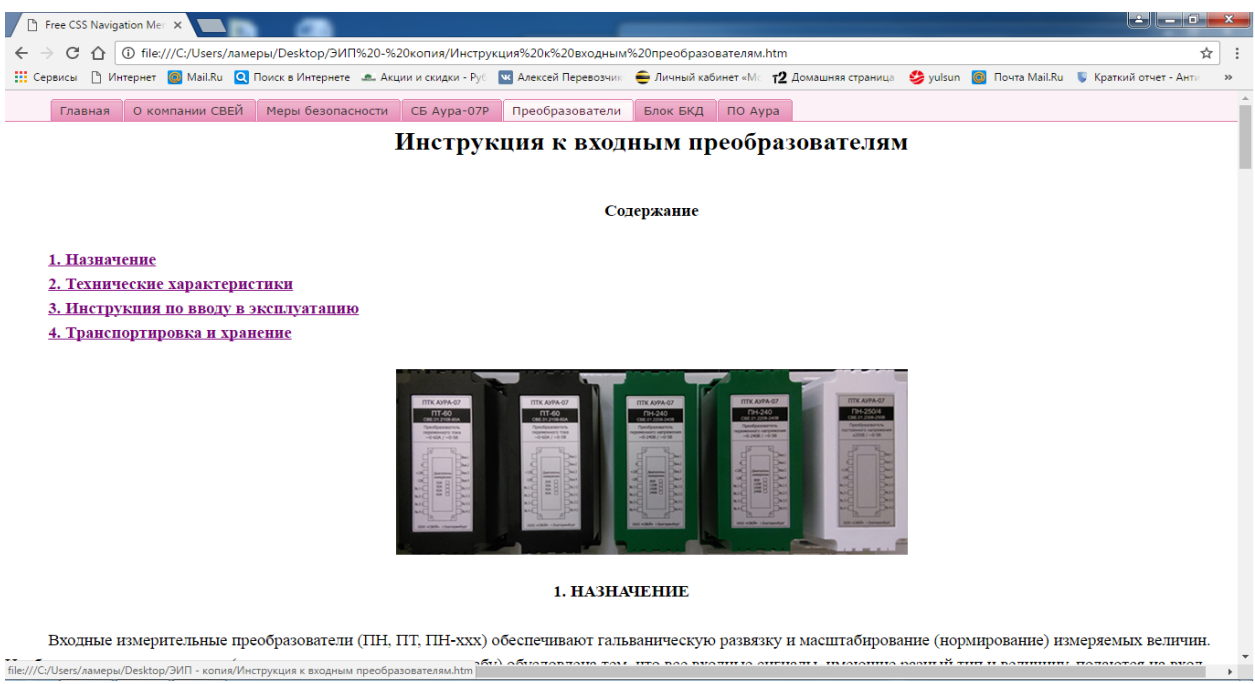

Рисунок 16 – Раздел «Преобразователи»

## **Содержание раздела «Преобразователи»:**

1. Назначение (рисунок 17).

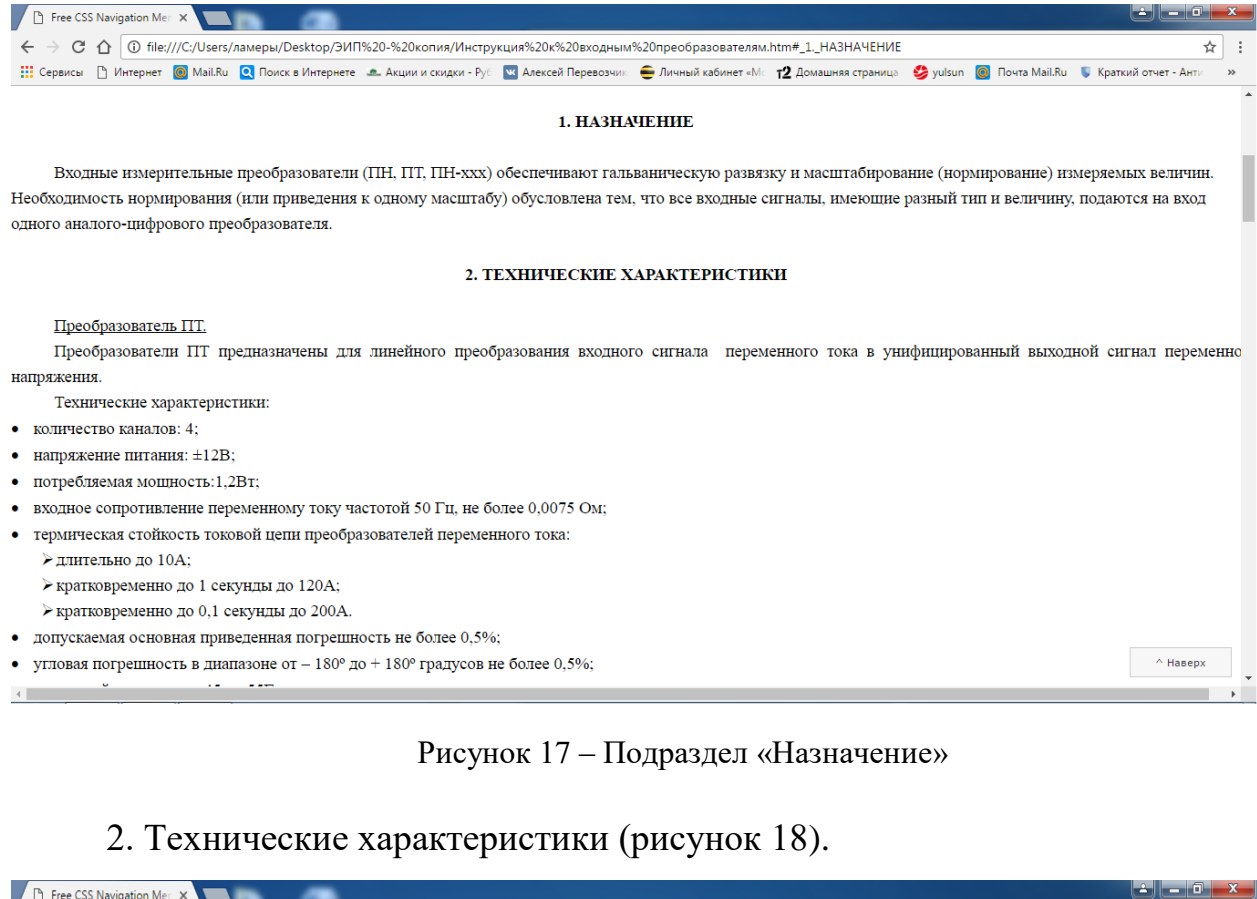

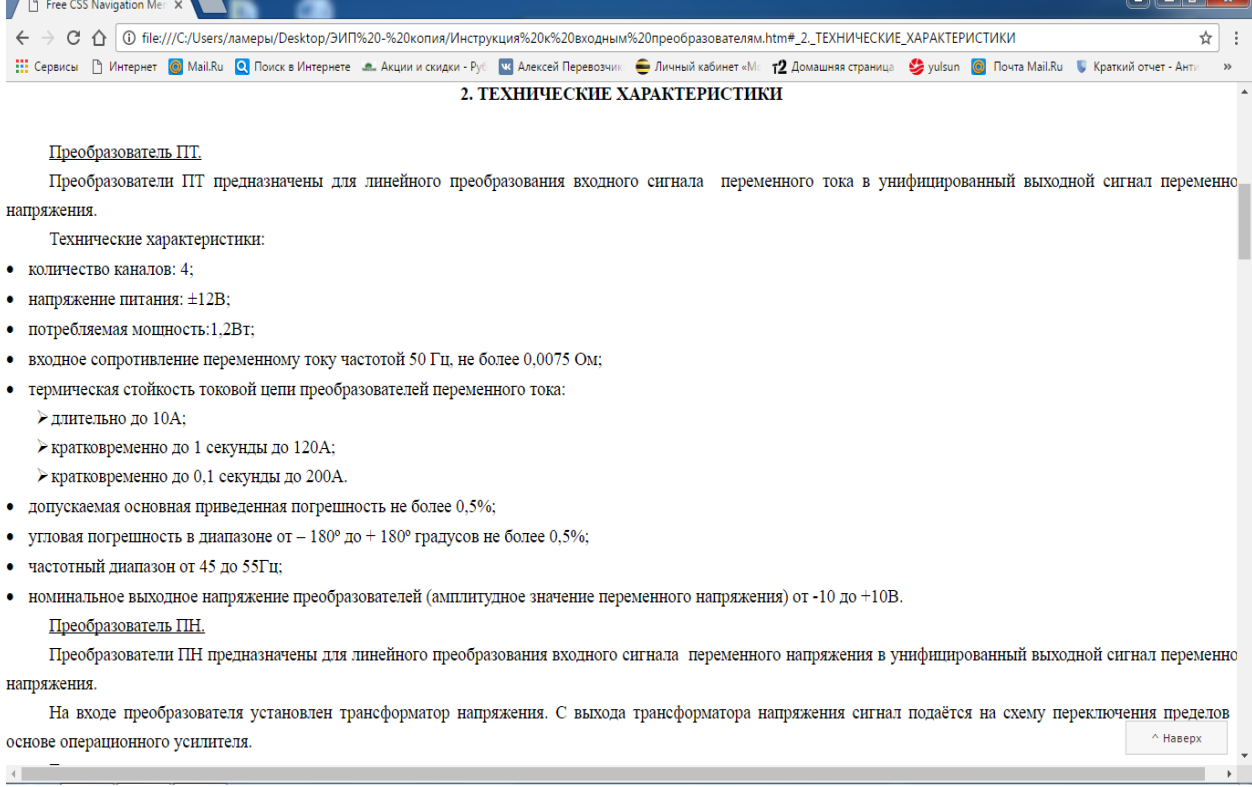

#### Рисунок 18 ‒ Подраздел «Технические характеристики»

# 3. Инструкция по эксплуатации (рисунок 19).

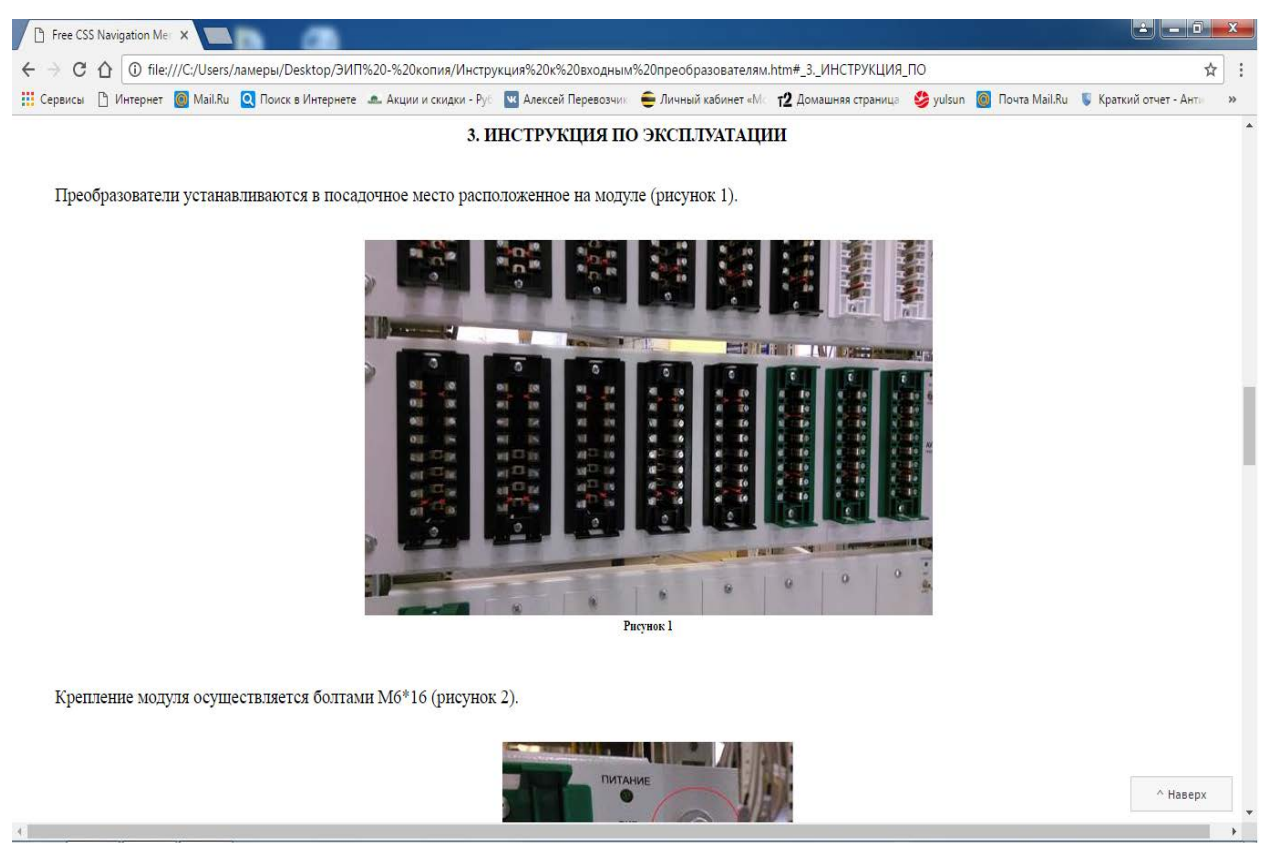

Рисунок 19 – Подраздел «Инструкции по эксплуатации»

## 4. Транспортировка и хранение (рисунок 20).

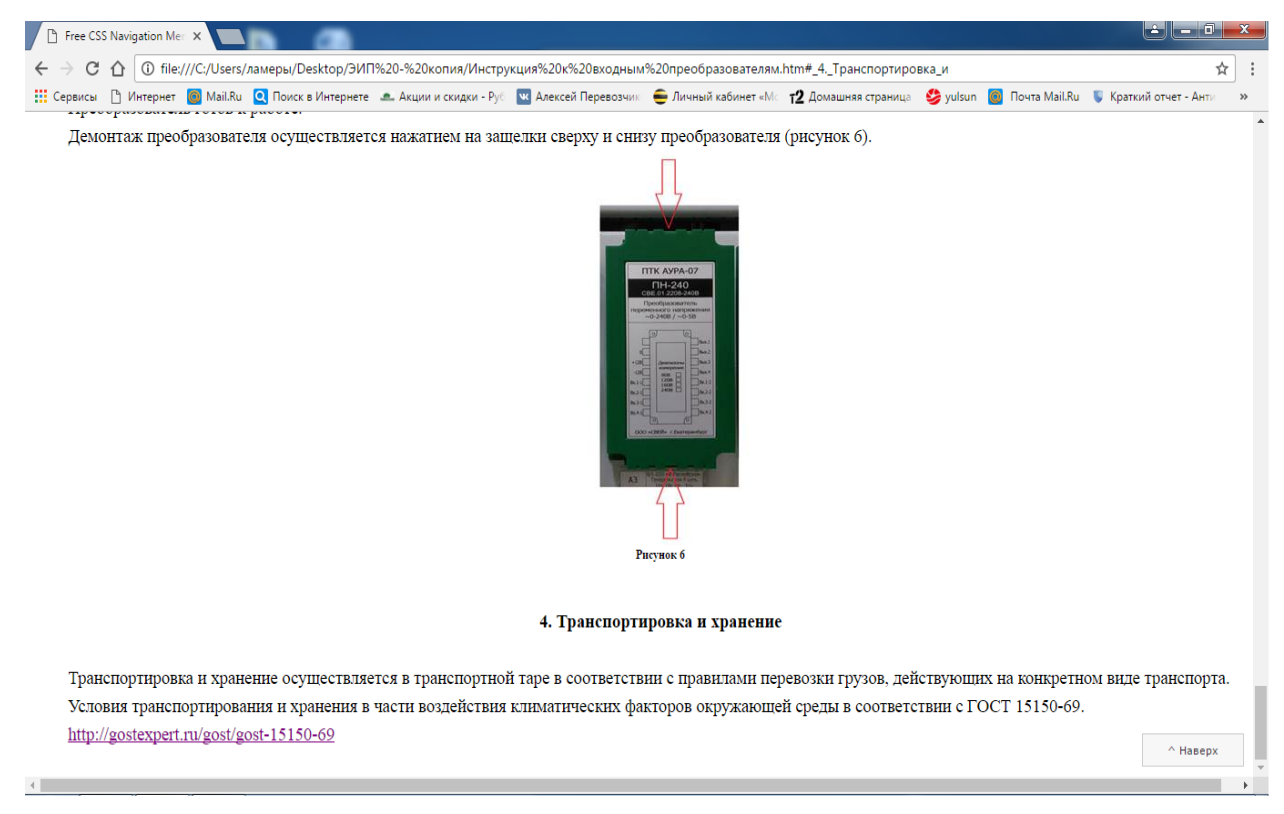

Рисунок 20 ‒ Подраздел «Транспортировка и хранение»

## <span id="page-37-0"></span>**2.5.6 Раздел «Блок БКД»**

Содержит информацию о дополнительном оборудовании к системному

блоку «Аура-07Р». Блок коммутации дискретных сигналов. (рисунок 21).

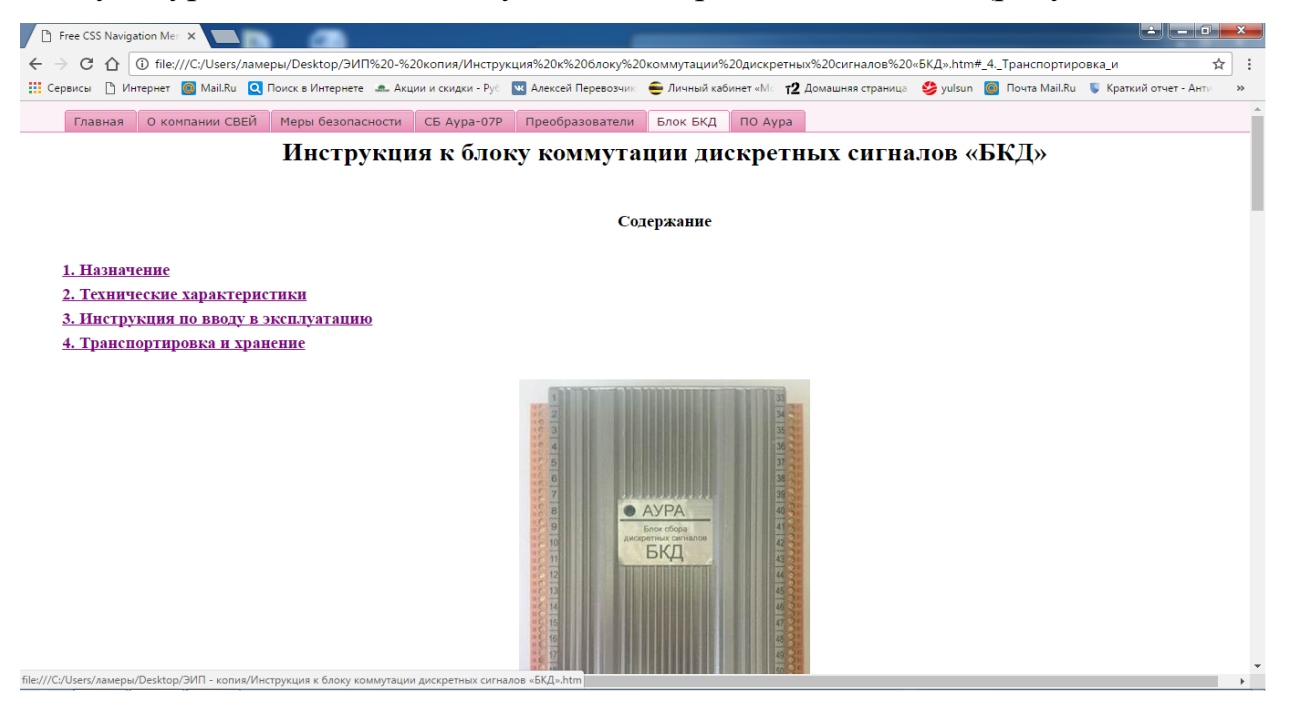

Рисунок 21 – Раздел «Блок БКД»

# **Содержание раздела «Блок БКД»:**

## 1. Назначение (рисунок 22).

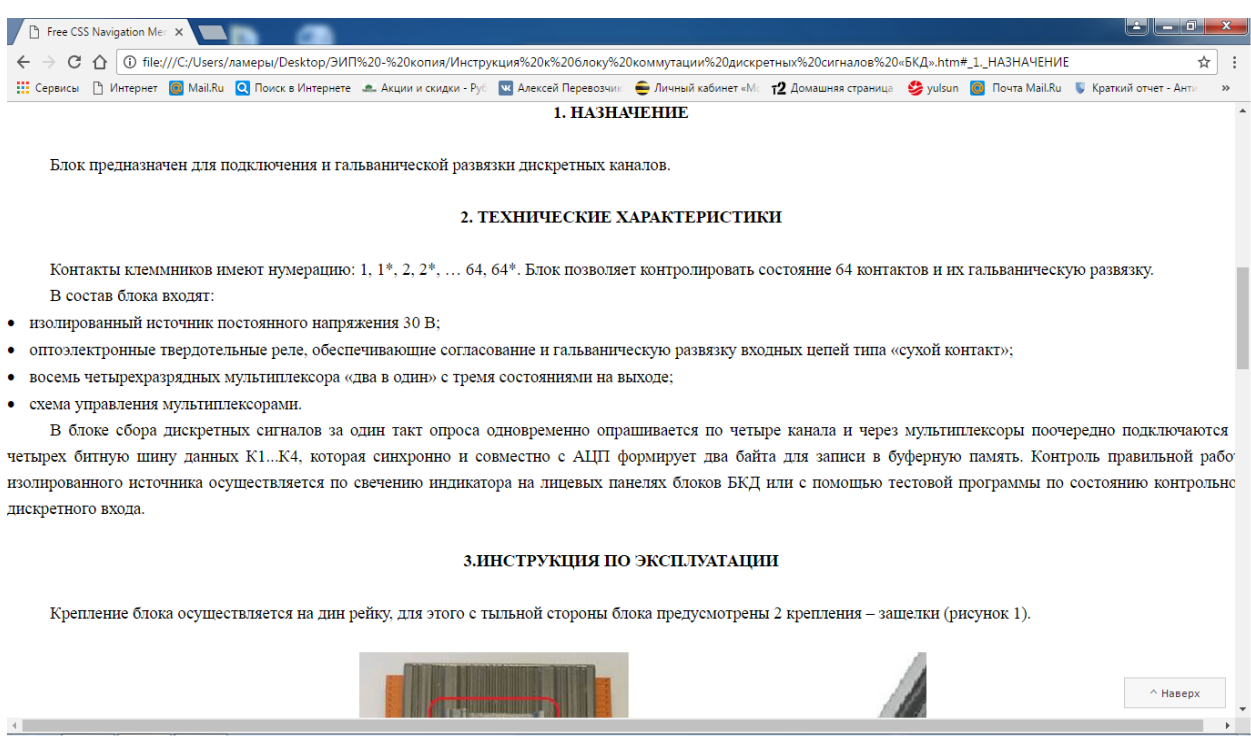

Рисунок 22 ‒ Подраздел «Назначение»

# 2. Технические характеристики (рисунок 23).

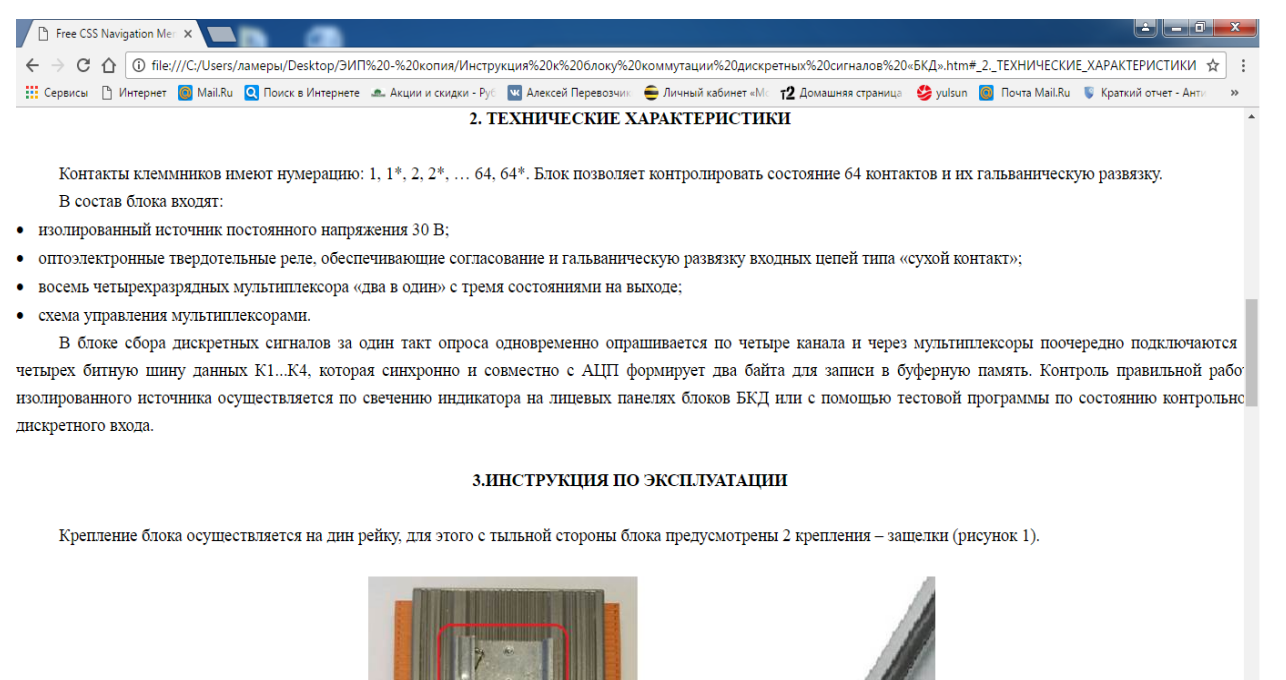

Рисунок 23 – Подраздел «Технические характеристики»

↑<br>Навер»

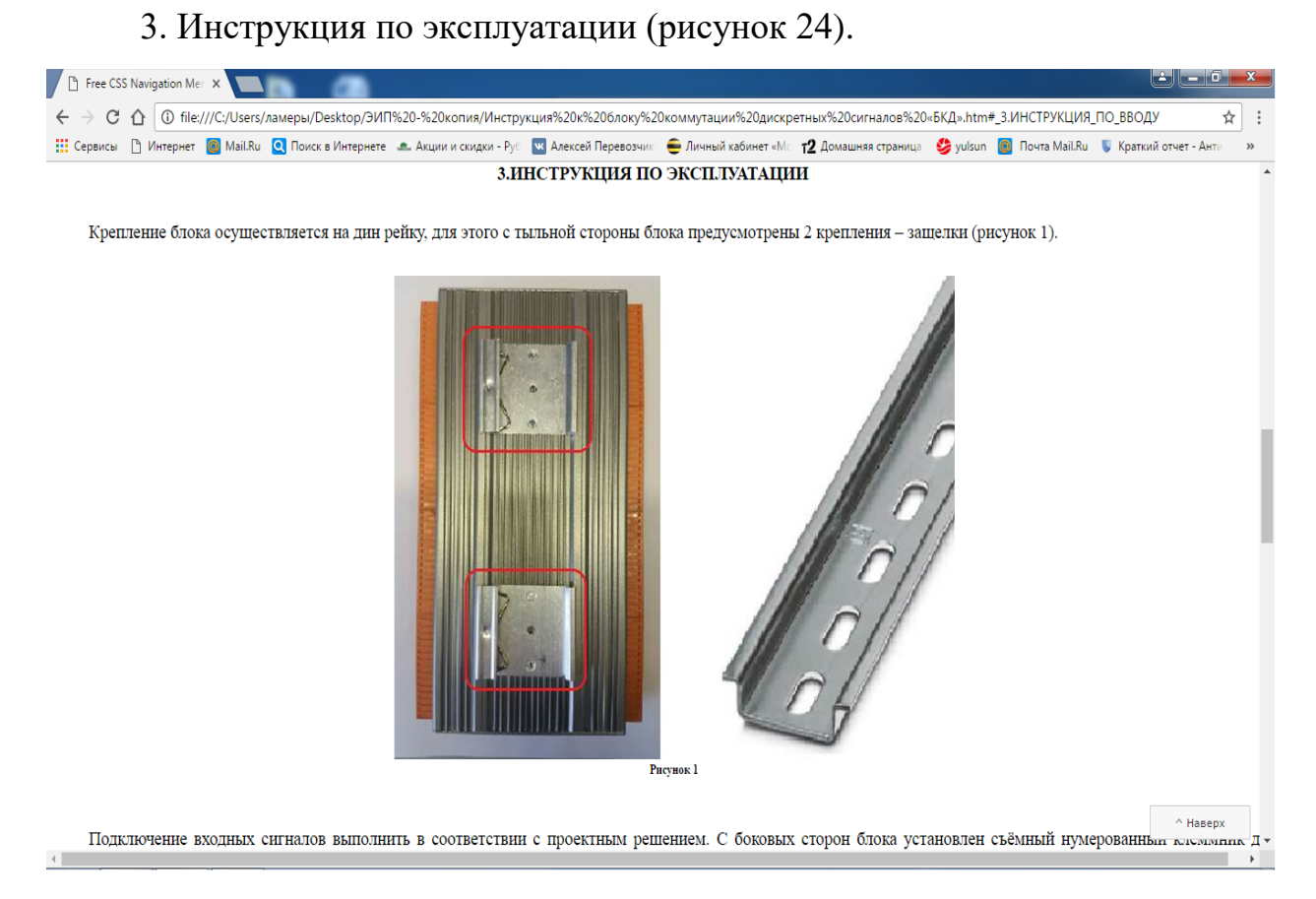

Рисунок 24 ‒ Подраздел «Инструкции по эксплуатации»

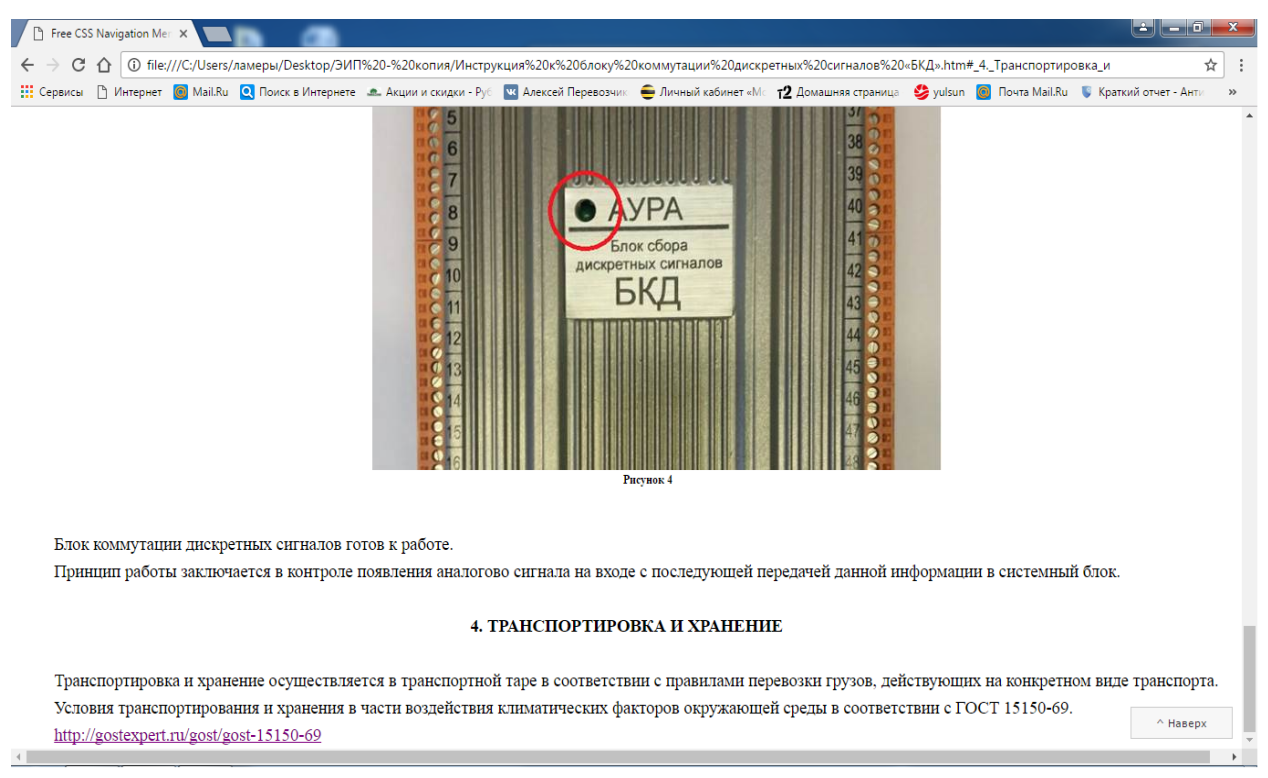

# 4. Транспортировка и хранение (рисунок 25).

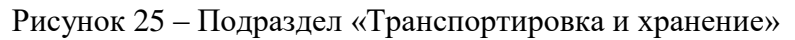

# <span id="page-39-0"></span>**2.5.7 Раздел «ПО Аура»**

Раздел содержит описание программного обеспечения системных блоков «Аура» (рисунок 26).

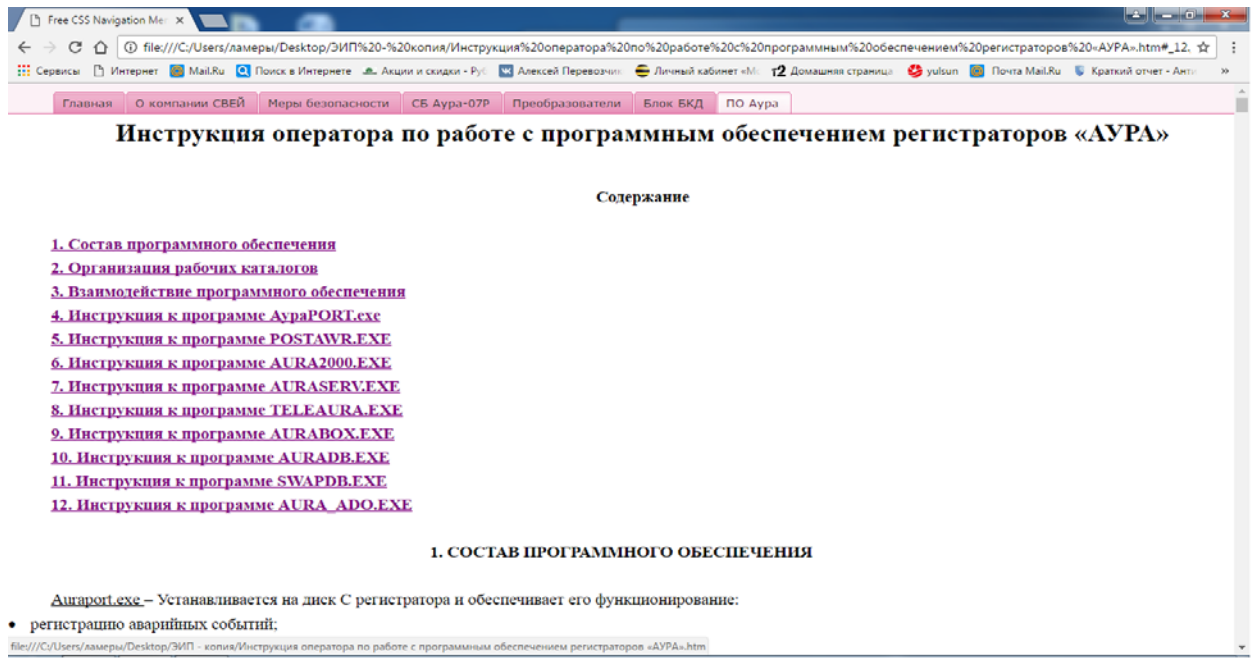

Рисунок 26 ‒ Раздел «ПО Аура»

## **Содержание раздела «ПО Аура»:**

1. Состав программного обеспечения (рисунок 27).

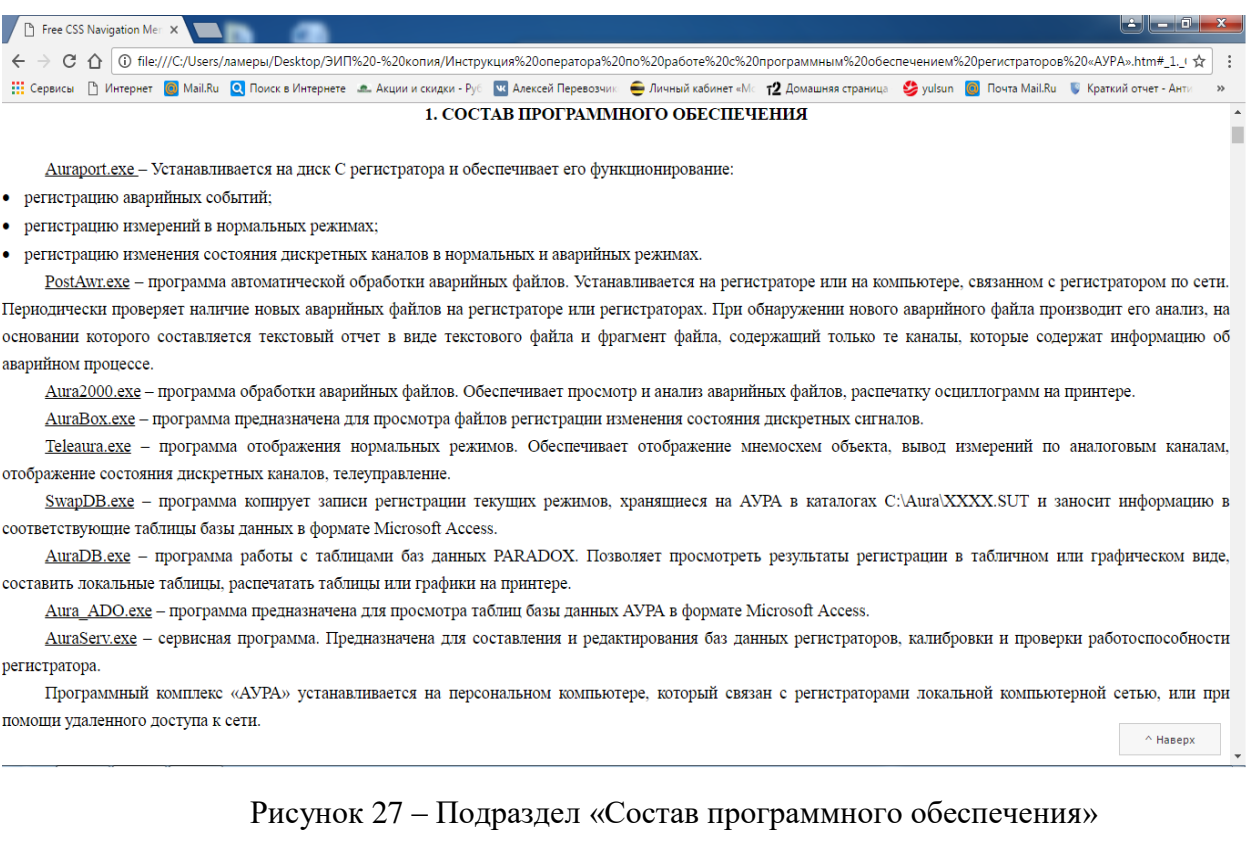

## 2. Организация рабочих каталогов (рисунок 28).

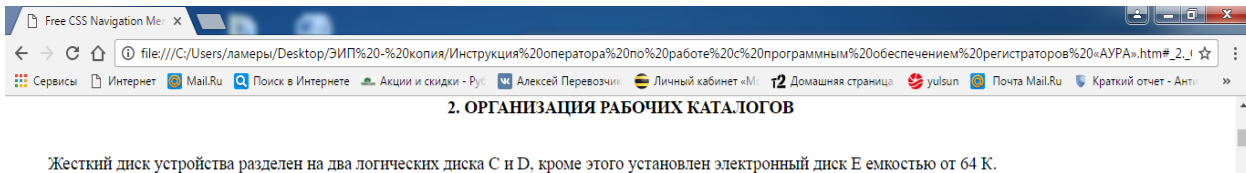

Папка Awr на диске D отведена для записи и хранения аварийных файлов. Папка Aura на диске С является папкой общего назначения регистратора. В папку DIS помещаются файлы, содержащие алгоритмы обработки аварийных файлов.

Папки Aura, Аwr, и электронный диск Е открыты для общего доступа по сети. В регистраторах, где применяются диски относительно небольшой емкости (Flashдиски), для оптимального использования дискового пространства папка Awr размещена в папке Aura на диске С, а электронный диск - D.

- В папке С:\Аша регистратора расположены (рисунок 1):
- папки расширением XXXX.SUT для записи и хранения файлов текущего состояния аналоговых и дискретных каналов устройства.
- папка Вох для записи и хранения файлов регистрации изменения состояния дискретных каналов.
- папка [№ устройства]Сиt, в которой размещаются фрагменты аварийных файлов.
- папка [№ устройства]Техt, в которой размещаются текстовые отчеты по аварийным файлам.
- папка RX для файлов описания параметров линий.

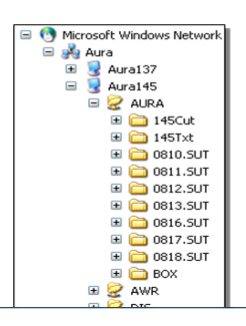

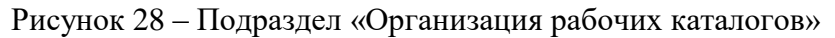

 $^{\circ}$  Hasepx

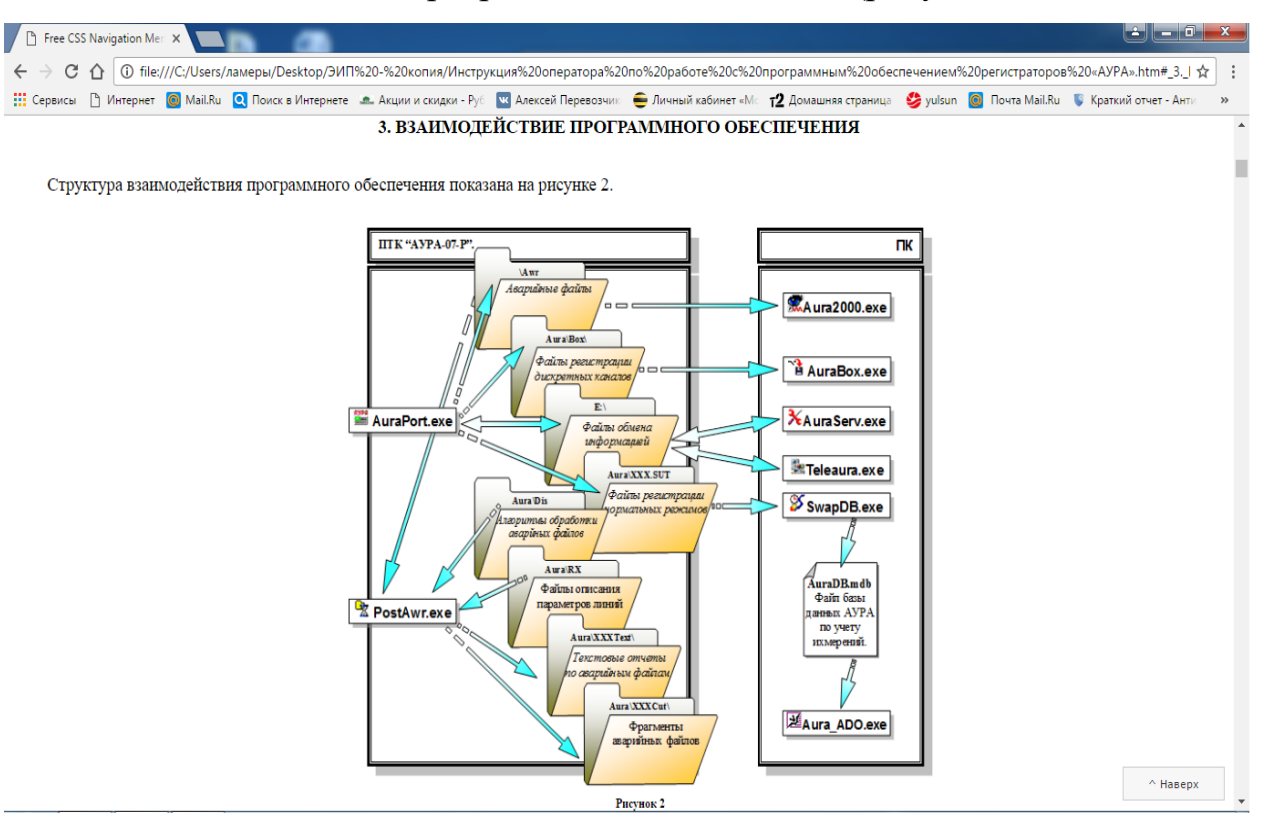

## 3. Взаимодействие программного обеспечения (рисунок 29).

Рисунок 29 - Подраздел «Взаимодействие программного обеспечения»

# 4. Инструкция к программе АураPORT.exe (рисунок 30).

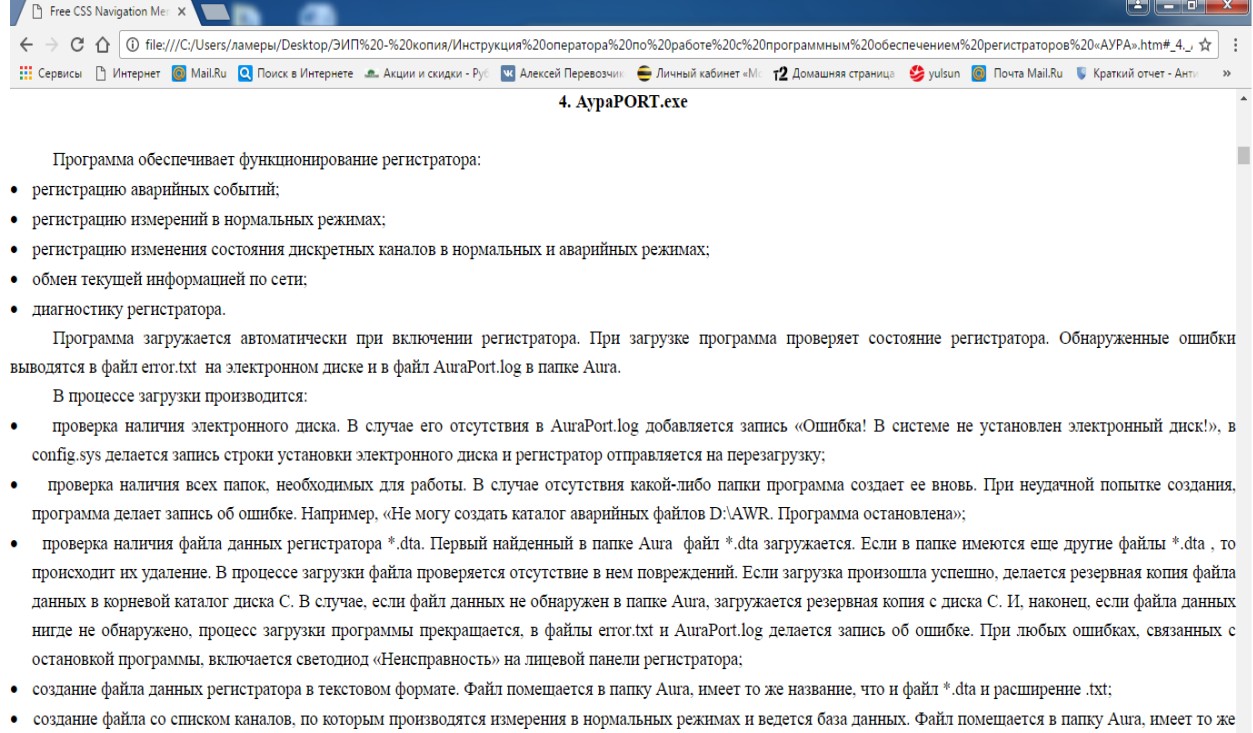

название, что и файл \*.dta и расширение .fmt. Кроме физических каналов в список автоматически добавляются виртуальные каналы. Програм выверх  $\mathbf{T}$ возможность дорасчета по каждому присоединению линейных напряжений, активной и реактивной мощностей, частоты. Если параметров для расчета достаточно, у

#### Рисунок 30 ‒ Подраздел «Инструкция к программе АураPORT.exe»

## 5. Инструкция к программе POSTAWR.EXE (рисунок 31).

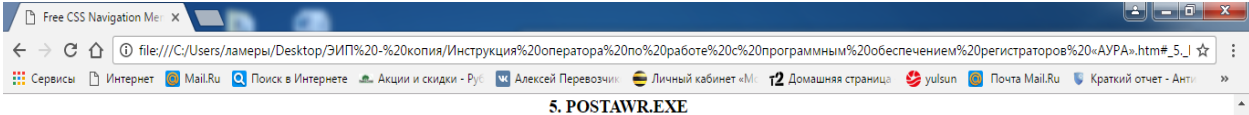

Программа устанавливается на регистраторе или на компьютере, который связан с регистраторами АУРА компьютерной сетью. Программа загружается при включении компьютера и периодически проверяет содержимое папок Awr регистраторов. При обнаружении нового аварийного файла производит его анализ, на основании которого составляется текстовый отчет в виде текстового файла и фрагмент аварийного файла, содержащий только те каналы, которые содержат информацию о аварийном процессе. Программа работает в свернутом виде и имеет иконку на панели задач. Чтобы вызвать технологическое окно программы дважды шелкните по иконке «PostAwr» (рисунок 4).

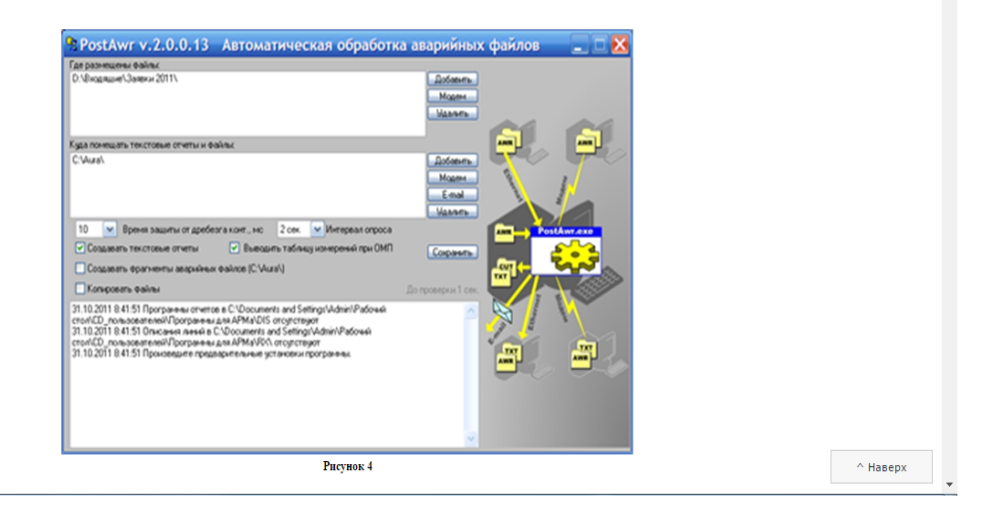

#### Рисунок 31 – Подраздел «Инструкция к программе POSTAWR.EXE»

## 6. Инструкция к программе AURA2000.EXE (рисунок 32).

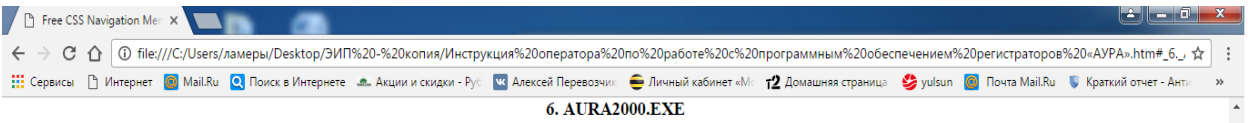

Программа позволяет обработать файлы аварийных событий, записанные автоматическими устройствами регистрации аварий типа АУРА. Имя файла формируется из названия, номера регистратора, даты и времени начала записи, причины пуска. Файл имеет расширение .aura.

Например, ПС Шеберта[143] 18.08.04 10ч45м37,143с(Тестовый пуск).аша. записан регистратором ПС Шеберта №143 18 августа 2004 года в 10 час. 45 мнн. 37,143 сек.

Для быстрого начала работы просто запустите Аura2000.exe и внимательно посмотрите на то, что появится на экране. Большинство необходимых команд и инструментов легко обнаружить в главном меню и на панели инструментов. Для открытия файла аварии нажмите кнопку «Авария». Если аварийные файлы по расширению связаны с программой, то для открытия файла достаточно дважды шелкнуть по иконке. Для того чтобы работала функция определения места повреждения на линиях (ОМП) необходимо указать путь доступа к файлам описания параметров линий, используя пункты меню Установки - Каталоги - Параметры линий (\*.rx) (рисунок 5).

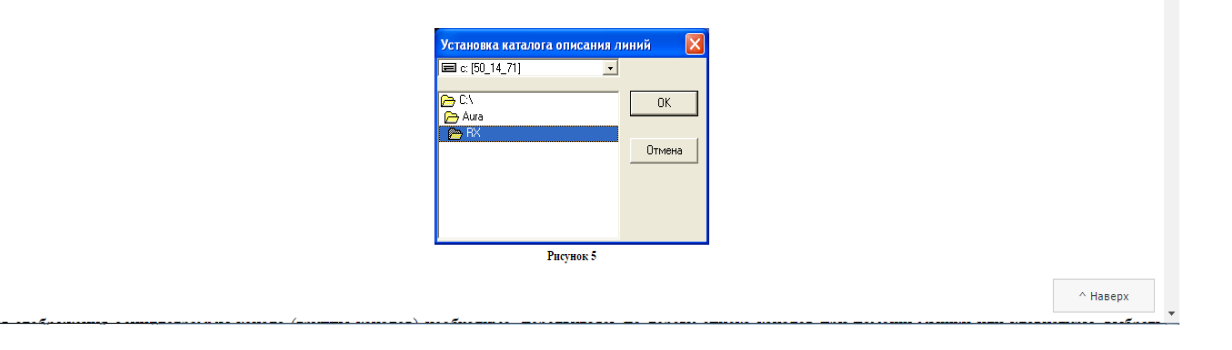

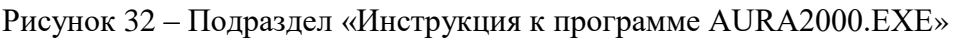

#### 7. Инструкция к программе AURASERV.EXE (рисунок 33).

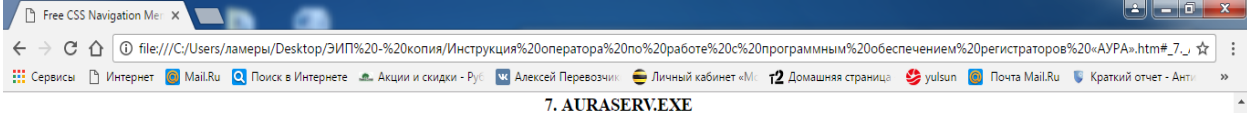

Сервисная программа предназначена для обслуживания регистраторов AVPA-07P. Программа позволяет составить базу данных регистраторов или внести изменения в существующую, установить конфигурацию регистратора, откалибровать входные преобразователи, установить пусковые уставки, проверить работоспособность регистратора.

.<br>Программа, как правило, устанавливается на переносном компьютере, которыйсвязан с АУРА-07Р по сети. Перед началом работы необходимо выполнить сетевые настройки Windows таким образом, чтобы были доступны все диски AУPA-07P.

Упомянутая выше база данных регистратора является файлом, в котором содержится описание всех каналов (полное наименование, тип, параметры и т.п.), номера пусковых каналов и установки, конфигурация регистратора. Наименование файла, как правило, состоит из серийного номера регистратора и расширения .dta, например: 235 dta. Файл базы ланных нахолится в папке Aura регистратора (рисунок 30).

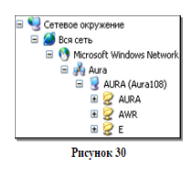

Доступ к измерениям осуществляется через временный файл aura.tmp, который находится на электронном диске регистратора (диск Е). Файл содержит текущий срез оцифрованных измерений по всем каналам за последние три периода промышленной частоты. Данные этого файла обрабатываются программой и предоставляются в доступном для пользователя виде

Главное меню программы

Файлы...

Открыть - выбор и открытие существующего файла базы данных регистратора XXX.dta

Норый - создание норого файла данных

 $^{\wedge}$  Habepx

#### Рисунок 33 – Подраздел «Инструкция к программе AURASERV.EXE»

# 8. Инструкция к программе TELEAURA.EXE (рисунок 34).

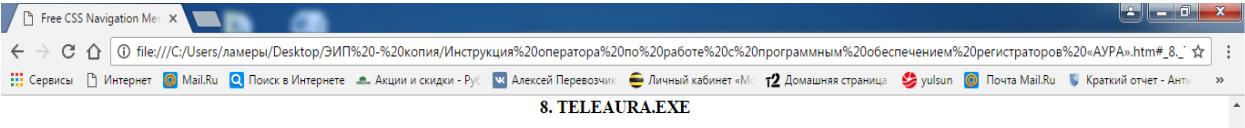

Программа обеспечивает функционирование измерительных комплексов и автоматизированных систем управления, построенных на базе регистраторов АУРА-07Р, и обеспечивает телеизмерения, телесигнализацию и телеуправление. Кроме этого программа может вести базу данных по техническому учету и регистрации контролируемых параметров с интервалом 3 мин. База ланных велется в формате PARADOX

Программа может работать на уровне объекта, оборудованного одним или несколькими регистраторами AVPA-07P, или с несколькими объектами одновременно. Персональный компьютер при этом должен быть связан с регистраторами АУРА-07Р по сети или по модемам

Результаты телеизмерений отображаются в многостраничном интерфейсе с закладками. Форма отображения определяется пользователем - это могут быть фрагменты мнемосхем объектов или таблицы измерений

Под правой клавишей мыши находится всплывающее меню, позволяющее переключиться на отображение одного из объектов, вызвать окно общего контроля состояния объекта или окно контроля состояния любого регистратора АУРА-07Р.

Режим редактирования. Для редактирования мнемосхем и изменения установок программы нажмите клавишу F10 или кнопку на панели инструментов.

Установка основных параметров объекта (рисунок 38). Выберите пункт меню «Объект» - Установки и откройте окно основных установок объекта. Результатом создания объекта теле-контроля измерительного комплекса на базе устройств АУРА является файл, в котором содержатся все необходимые данные для работы программы, включая изображения мнемосхем. Файл объекта имеет расширение \*.msh и может экспортироваться на другие компьютеры, входящие в измерительный комплекс

При создании нового объекта наберите имя объекта в строке "Наименование объекта". При последующем сохранении файла, лучше сделать имя файла совпадающим с наименованием объекта.

Расширение списка регистраторов возможно при наличии связи с регистратором АУРА-07Р. Если связи нет, то для начала работы достаточно поместить файл данных регистратора на диск вашего компьютера и указать путь доступа к нему. В последующем, при наличии связи, вернитесь к этой операции, используя кнопку «Изменить»

| <b>ГАНОВКИ</b>          |                                 |               |
|-------------------------|---------------------------------|---------------|
| - Наименование объекта  | ⊤Имя пользователя⊤<br><b>OK</b> | <b>Hasepx</b> |
| Tюменская T3L1 3PY-10кВ | <b>BLACK1</b>                   |               |

Рисунок 34 – Подраздел «Инструкция к программе TELEAURA.EXE»

# 9. Инструкция к программе AURABOX.EXE (рисунок 35).

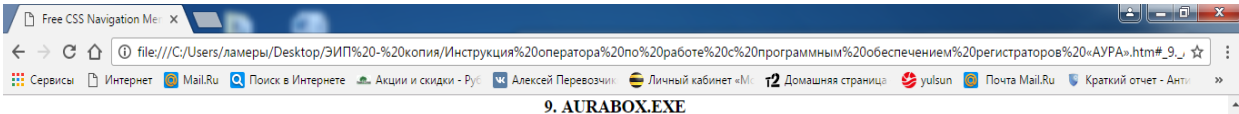

Программа предназначена для просмотра файлов регистрации изменения состояния дискретных сигналов. Файлы имеют расширение .box, имя файла формируется из даты создания. Например, 05.11.04.box.

При открытии файла данные регистрации выводятся в табличном виде (рисунок 50). В таблице содержатся сведения о времени события, наименовании сигнала, типе переключения и наименовании регистратора

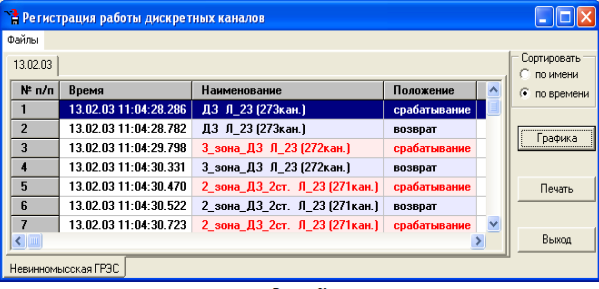

Рисунок 50

Нажатием кнопки «Графика» программа переключается в графический режим (рисунок 51), нажатием кнопки «Таблица» - в табличный.

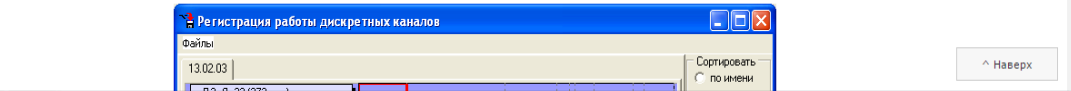

#### Рисунок 35 - Подраздел «Инструкция к программе AURABOX.EXE»

## 10. Инструкция к программе AURADB.EXE (рисунок 36).

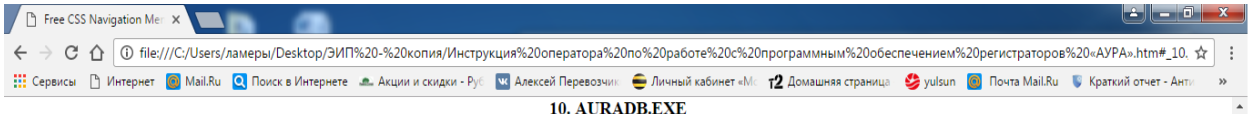

Запустите программу, на панели инструментов выберите базу данных, с которой будете работать и таблицу, которую хотите просмотреть. База данных выбирается в выпадающем списке «Объект», а таблица - в выпадающем списке «Таблица» (рисунок 54). Интерфейс программы выполнен в виде многолетнего календаря, состоящего из множества страниц с закладками, позволяющий просмотреть таблицы за любое прошедшее число, месяц, год.

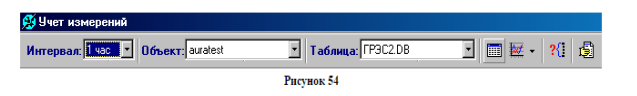

Для отображения таблицы в виде графика нажмите правую часть кнопки графика (рисунок 55) и выпадающем списке сделайте отметку на нужных полях. При помощи функциональных кнопок в левой части графика вы можете поменять способ графического отображения. Для увеличения фрагмента диаграммы обведите фрагмент рамкой, начиная с верхнего левого угла, удерживая нажатой левую кнопку мыши. Для возвращения диаграммы в исходное состояние проделайте то же самое, начиная с верхнего правого угла.

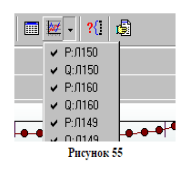

При создании базы данных в программе Teleaura.exe, создается основная таблица объекта, которая содержит все регистрируемые параметры. Программа позволяет создать локальные таблицы, поместив в них поля, выбираемые из основной. Кроме этого можно создать сводную таблицу, полями кот  $^{\wedge}$  Наверх  $\mathbf{R}$ 

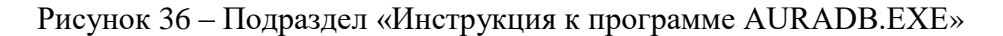

## 11. Инструкция к программе SWAPDB.EXE (рисунок 37).

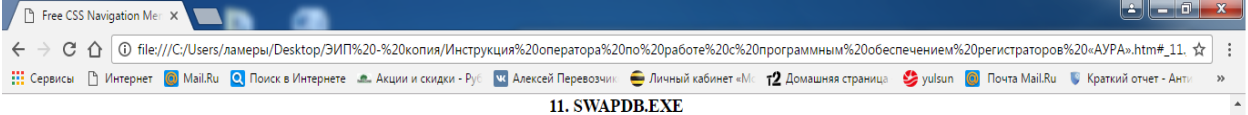

Программа копирует записи регистрации текущих режимов, храняшиеся на AVPA-07P в каталогах C:\XXXX.SUT и заносит информацию в соответствующие таблицы базы данных в формате Microsoft Access.

При первом запуске программа предлагает открыть базу данных (рисунок 57), с которой ей предстоит работать. В диалоговом окне открытия файла нужно выбрать файл \*.mdb, который должен быть предварительно создан программой Aura\_ADO.exe, и открыть его. Имя файла отображается в строке База данных. Из базы данных считываются пути доступа к архивам измерений и заносятся в список Доступ к архивам измерений. В процессе работы можно изменить базу данных, с которой работает программа, нажав кнопку Изменить и выбрав другой файл. При помощи кнопки Доступ изменяется путь доступа к архивам измерений.

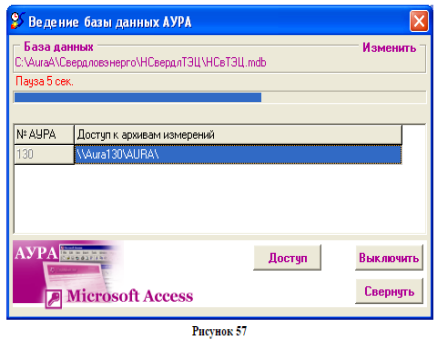

При запуске программы происходит сравнение последней записи в последней таблице с архивом измерений нормальных режимов на устройствах. Если на ^ Наверх устройствах имеются новые записи измерений, происходит их "перекачка" по сети и преобразование в записи соответствующей таблицы. Пос  $R$ 

#### Рисунок 37 – Подраздел «Инструкция к программе SWAPDB.EXE»

## 12. Инструкция к программе AURA\_ADO.EXE (рисунок 38).

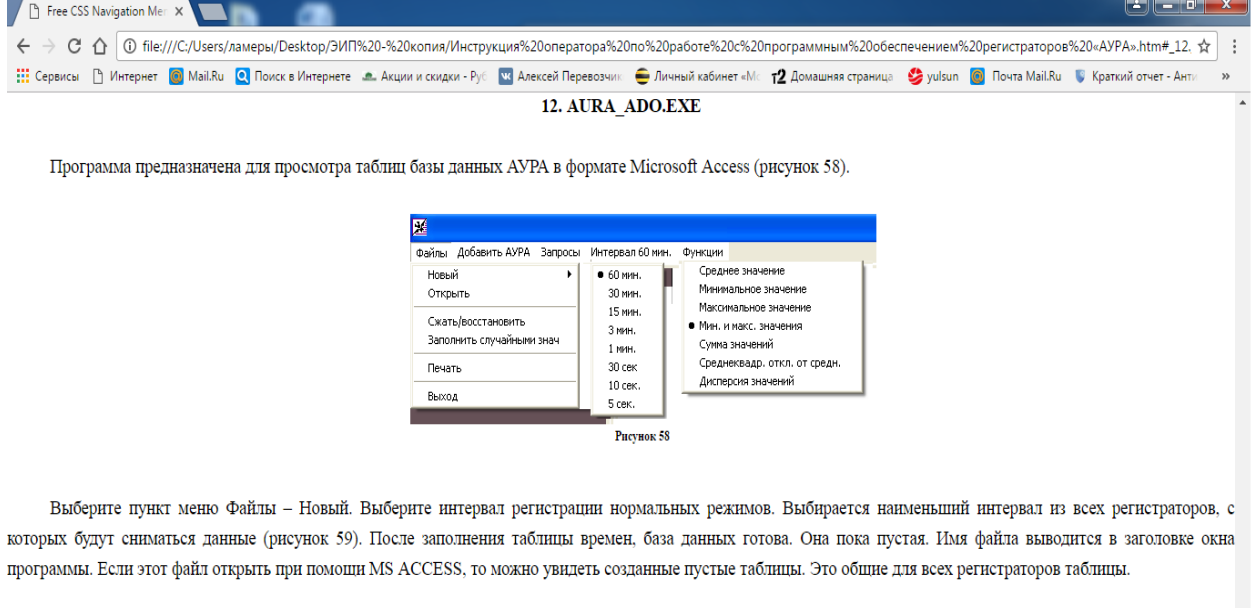

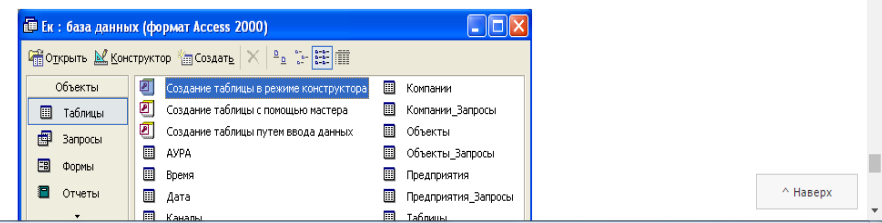

Рисунок 38 - Подраздел «Инструкция к программе AURA\_ADO.EXE»

#### <span id="page-46-0"></span>**Заключение**

Ценность и качество электронного пособия зависит от того, насколько полно учитываются при его разработке комплекс требований, предъявляемый к ним.

Специфика предприятия имеет узкий профиль, направленный в сферу энергетики.

Определив для себя, что должна представлять «электронная инструкция» и руководствуясь требованиями заказчика, я реализовал задуманный функционал, не располагая специальным программным обеспечением.

В ходе выполнения данной работы был проведен анализ научной и методической литературы, программно-технической документации компании ООО «Свей».

Была изучена специфика электронной инструкции, изучен и освоен язык HTML, реализован гипертекст в электронной форме средствами языка HTML.

В результате данная электронная инструкция предназначена для поставки в комплекте с оборудованием предприятия изготовителя ООО «Свей». Содержит информацию о назначении, технических характеристиках и инструкцию по эксплуатации.

#### <span id="page-47-0"></span>**Список использованных источников**

1. Создание инструкций [Электронный ресурс]. Режим па <http://www.setup.ru/client/subscription/241> (дата обращения 05.02.17).

2. Электронный учебник в образовательном процессе [Электронный ресурс]. Режим доступа: [http://window.edu.ru/catalog/resources?p\\_str](http://window.edu.ru/catalog/resources?p_str) (дата обращения 05.01.17).

3. Конструктор электронных учебников [Электронный ресурс]. Режим доступа: <http://soft.sibnet.ru/soft/18208-constructor-electronic-books/> (дата обращения 13.01.17).

4. Веб - библиотека [Электронный ресурс]. Режим па:<http://www.weblibrary.biz/> (дата обращения 25.01.17).

5. Электронный фонд правовой и нормативно-технической документации [Электронный ресурс]. Режим доступа: <http://docs.cntd.ru/> (дата обращения 25.01.17).

6. Теоретические основы создания учебного электронного пособия [Электронный ресурс]. Режим доступа: <https://www.kazedu.kz/referat/179750/1> (14.01.17).

7. Уроки HTML [Электронный ресурс]. Режим па: <http://webmastermix.ru/raznoe/300-knopka-vverkh-dlya-saita.html> (дата обращения 20.01.17).

8. Базовый курс HTML [Электронный ресурс]. Режим па: <http://progstudy.ru/index.php/sm/courseinfo/html?yclid=140326169509890564> (дата обращения 04.01.17).

9. Учебник HTML для начинающих [Электронный ресурс]. Режим доступа: <http://msiter.ru/tutorials/html-nachalnogo-urovnya> (дата обращения 04.01.17).

10. Научная статья «Народное образование. Педагогика». Автор Топольник Я. В. Журнал «Сборники конференций НИЦ Социосфера» Выпуск

 $\mathcal{N}_2$  35 / 2014. ГРНТИ: 14 – Народное образование. Педагогика. Режим доступа: [http://cyberleninka.ru/article/n/etapy-sozdaniya-elektronnogo-uchebnogo](http://cyberleninka.ru/article/n/etapy-sozdaniya-elektronnogo-uchebnogo-posobiya)[posobiya](http://cyberleninka.ru/article/n/etapy-sozdaniya-elektronnogo-uchebnogo-posobiya) (дата обращения 03.01.17).

11. Статья «Электронные учебные пособия как средство активизации учебной деятельности обучающихся» [Электронный ресурс]. Режим доступа: <http://www.metod-kopilka.ru/page-article-30.html> (дата обращения 26.01.17)

12. Разработка компьютерных учебников и обучающих систем [Электронный ресурс]. Режим доступа: <http://www.twirpx.com/file/188587/> (дата обращения 25.12.16).

13. Образование и обучение с участием компьютеров [Электронный ресурс]. Режим доступа: <http://www.twirpx.com/file/127314/> (дата обращения 25.12.16).

14. Информационные технологии в педагогическом образовании [Электронный ресурс]. Режим доступа: <http://www.twirpx.com/file/984479/> (дата обращения 31.01.17).

15. Статья «Управление технологией создания электронных учебников в вузах» [Электронный ресурс]. Режим па: [http://ebooks.grsu.by/obraz\\_vzros/n-a-testeleeva-upravlenie-tekhnologiej](http://ebooks.grsu.by/obraz_vzros/n-a-testeleeva-upravlenie-tekhnologiej-sozdaniya-elektronnykh-uchebnikov-v-vuzakh.htm)[sozdaniya-elektronnykh-uchebnikov-v-vuzakh.htm](http://ebooks.grsu.by/obraz_vzros/n-a-testeleeva-upravlenie-tekhnologiej-sozdaniya-elektronnykh-uchebnikov-v-vuzakh.htm) (дата обращения 31.01.17).

16. Создание и использование электронных учебных пособий [Электронный ресурс]. Режим доступа: <http://dist-tutor.info/library/index.php?id=20> (дата обращения 31.01.17).

17. Создание электронных учебников [Электронный ресурс]. Режим доступа: <http://www.bestreferat.ru/referat-381240.html> (дата обращения 26.12.17).

18. Технология создания электронного учебного пособия [Электронный ресурс]. Режим доступа: <http://dopoln.ru/informatika/235676/index.html> (дата обращения 30.01.17).

19. Учебное пособие «Создание электронного учебника»[Электронный ресурс]. Режим доступа: <http://window.edu.ru/catalog/pdf2txt/376/26376/9366> (дата обращения 30.01.17).

20. Правовые аспекты создания электронных учебных пособий [Электронный ресурс]. Режим доступа: <http://knu.znate.ru/docs/index-456380.html> (дата обращения 28.01.17).

21. Электронное учебное пособие как средство формирования компетенций [Электронный ресурс]. Режим па: <http://www.scienceforum.ru/2014/462/6198> (дата обращения 29.01.17).

22. Как создать электронный учебник [Электронный ресурс]. Режим доступа:<https://artursharipov.ru/article/15> (дата обращения 15.01.17).

23. Краткий учебник по HTML [Электронный ресурс]. Режим па: <http://sitem.ru/book.html> (дата обращения 04.01.17).

24. Как создать электронный учебник [Электронный ресурс]. Режим доступа: <http://www.kakprosto.ru/kak-29308-kak-sozdat-elektronnyy-uchebnik> (дата обращения 05.01.17).

25. Положение об электронном учебном пособии [Электронный ресурс]. Режим доступа: <http://litcey.ru/pravo/116073/index.html> (дата обращения 31.01.17).

# <span id="page-50-0"></span>**Приложение**

# **Министерство образования и науки Российской Федерации Федеральное государственное автономное образовательное учреждение высшего образования**

#### **«Российский государственный профессионально-педагогический университет»**

Институт инженерно-педагогического образования Кафедра информационных систем и технологий направление 44.03.04 Профессиональное обучение (по отраслям) профиль «Энергетика» профилизация «Компьютерные технологии автоматизации и управления»

УТВЕРЖДАЮ

Заведующий кафедрой

Н. С. Толстова

«  $\rightarrow$  2016 г.

#### **ЗАДАНИЕ**

#### **на выполнение выпускной квалификационной работы бакалавра**

студента 4 курса, группы ЗКТэ-402с Перевозчикова Алексея Сергеевича

1. Тема Электронная инструкция по эксплуатации электротехнического оборудования утверждена распоряжением по институту от  $\Gamma$ .  $\mathbb{N}_2$ 

2. Руководитель Рыжкова Татьяна Валерьевна, старший преподаватель кафедры ИС.

3. Место преддипломной практики ООО «Свей» г. Екатеринбург

4. Исходные данные к ВКР 1. Создание инструкций [Электронный ресурс]. Режим доступа http://www.setup.ru/client/subscription/241. 2. Уроки HTML [Электронный ресурс]. Режим доступа: http://webmastermix.ru/raznoe/300-knopka-vverkh-dlya-saita.html.

5. Содержание текстовой части ВКР (перечень подлежащих разработке вопросов)

Анализ средств разработки

Основы разработки ЭИ

Анализ технической документации

6. Перечень демонстрационных материалов

Презентация в PowerPoint 2010

#### 7. Календарный план выполнения выпускной квалификационной работы

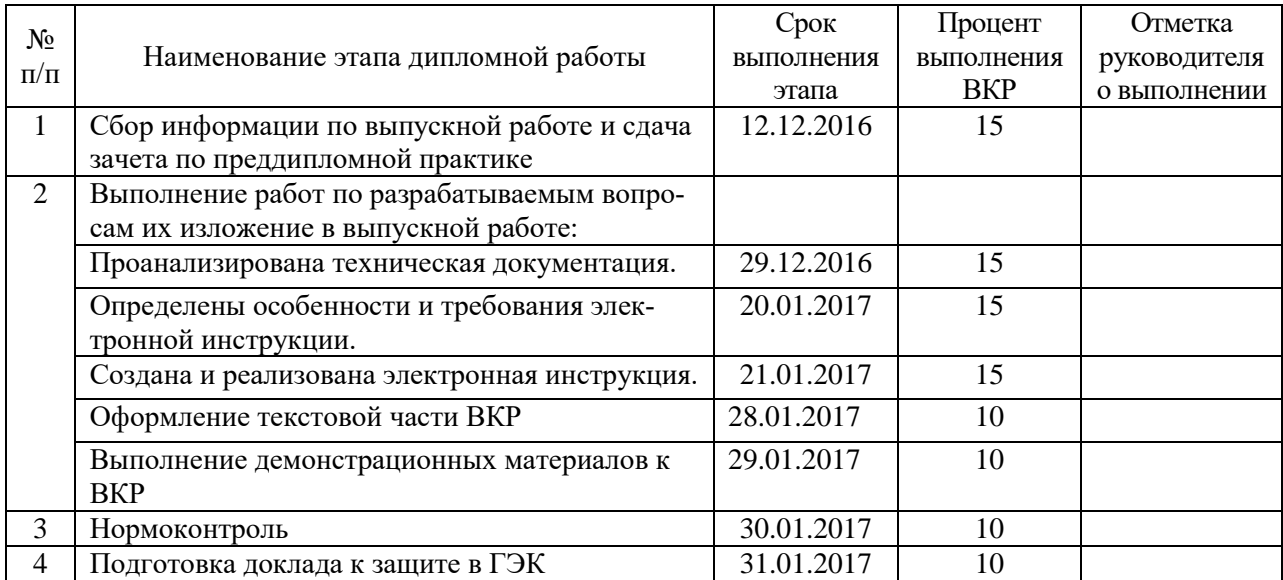

#### 8. Консультанты по разделам выпускной квалификационной работы

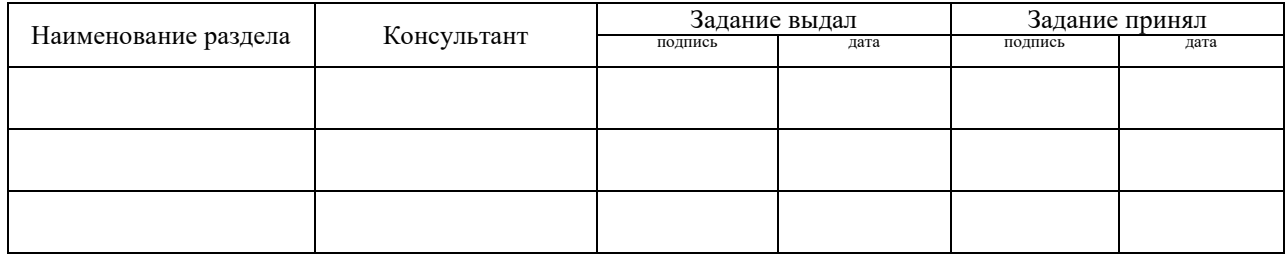

*Руководитель* <sub>подпись</sub> <sub>дата</sub> Задание получил <sub>подпись студента дата</sub>

9. Выпускная квалификационная работа и все материалы проанализированы. Считаю возможным допустить Перевозчикова А.С. к защите выпускной квалификационной работы в государственной экзаменационной комиссии.

Руководитель <u>полние</u> — <sub>дата</sub>

10. Допустить Перевозчикова А.С. к защите выпускной квалификационной работы в государственной экзаменационной комиссии (протокол заседания кафедры  $\sigma$  ) and  $\sigma$  (  $\sigma$ 

Заведующий кафедрой подпись подпись